# Manual for Package PGFPLOTSTABLE

Component of PGFPLOTS, Version 1.2

<http://sourceforge.net/projects/pgfplots>

Christian Feuersänger<sup>\*</sup> Institut für Numerische Simulation Universität Bonn, Germany

February 4, 2009

#### Abstract

This package reads tab-separated numerical tables from input and generates code for pretty-printed LATEX-tabulars. It rounds to the desired precision and prints it in different number formatting styles.

## Contents

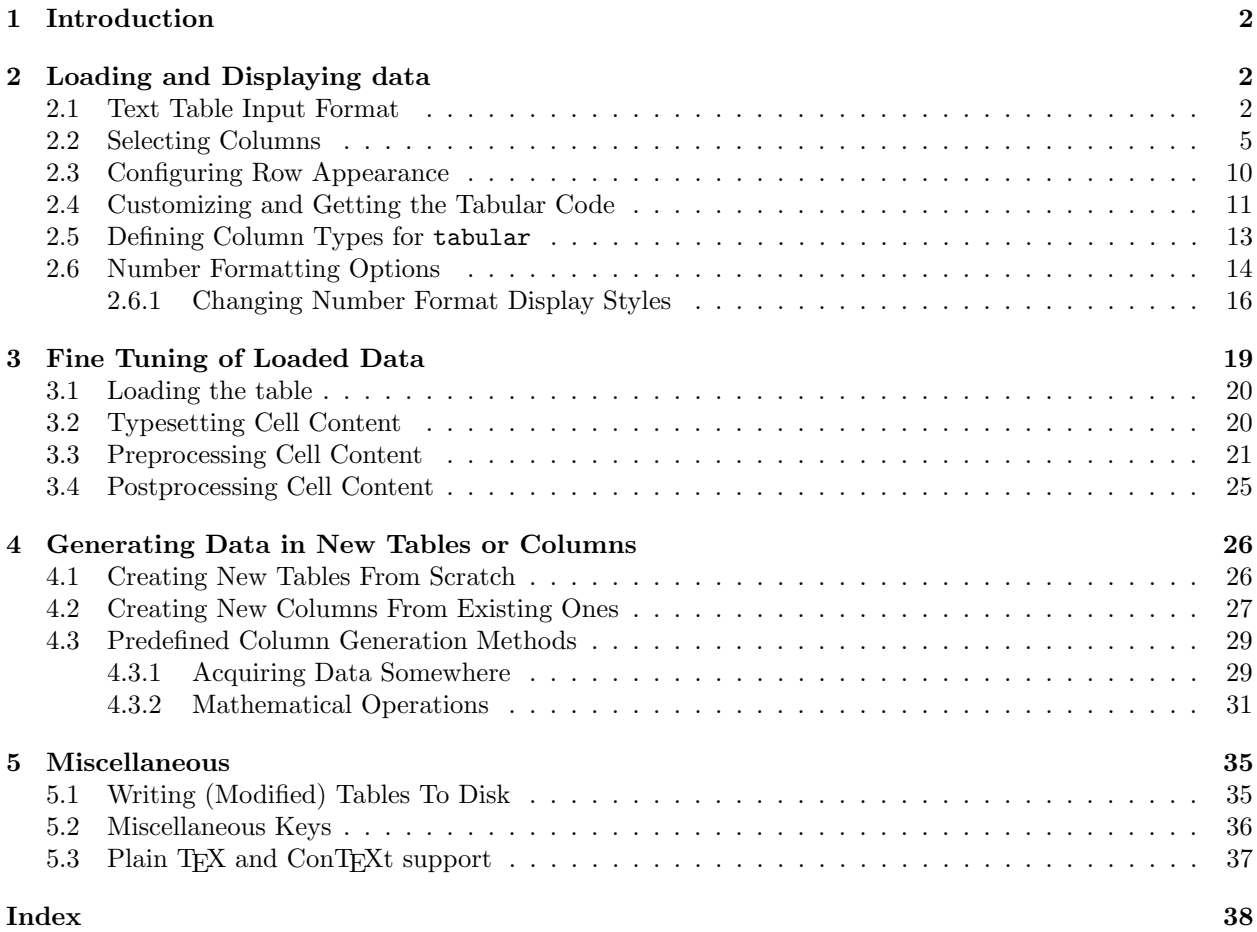

<sup>∗</sup><http://wissrech.ins.uni-bonn.de/people/feuersaenger>

## <span id="page-1-0"></span>1 Introduction

PGFPLOTSTABLE is a lightweight sub-package of PGFPLOTS which employs its table input methods and the number formatting techniques to convert tab-separated tables into tabulars.

Its input is a text file containing space separated rows, possibly starting with column names. Its output is a LATEX tabular<sup>[1](#page-1-3)</sup> which contains selected columns of the text table, rounded to the desired precision, printed in the desired number format (fixed point, integer, scientific etc.).

It is used with

```
\usepackage{pgfplotstable}
% recommended:
%\usepackage{booktabs}
%\usepackage{array}
%\usepackage{colortbl}
```
and requires PGFPLOTS and PGF  $\geq 2.00$  installed.

#### $\pgfplotstableset{\langle key-value-options \rangle}$

The user interface of this package is based on key-value-options. They determine what to display, how to format and what to compute.

Key-value pairs can be set in two ways:

1. As default settings for the complete document (or maybe a part of the document), using  $\text{ppfplots}$ tableset{ $\{options\}$ . For example, the document's preamble may contain

```
\pgfplotstableset{fixed zerofill,precision=3}
```
to configure a precision of 3 digits after the period, including zeros to get exactly 3 digits for all fixed point numbers.

2. As option which affects just a single table. This is provided as optional argument to the respective table typesetting command, for example **\pgfplotstabletypeset** [ $\{options\}$ ]  $\{\file\}$ .

Both ways are shown in the examples below.

Knowledge of pgfkeys is useful for a deeper insight into this package, as .style, .append style etc. are specific to pgfkeys. Please refer to the PGF manual, [\[1,](#page-40-0) section pgfkeys] if you want a deeper insight into pgfkeys. Otherwise, simply skip over to the examples provided in this document.

You will find key prefixes /pgfplots/table/ and /pgf/number format/. These prefixes can be skipped if they are used in PgfplotsTable; they belong to the "default key path" of pgfkeys.

## <span id="page-1-1"></span>2 Loading and Displaying data

#### <span id="page-1-2"></span>2.1 Text Table Input Format

PGFPLOTSTABLE works with plain text file tables in which entries ("cells") are separated by a separation character. The initial separation character is "white space" which means "at least one space or tab" (see option col sep below). Those tables can have a header line which contains column names and most other columns typically contain numerical data.

The following listing shows pgfplotstable.example1.dat and is used often throughout this documentation.

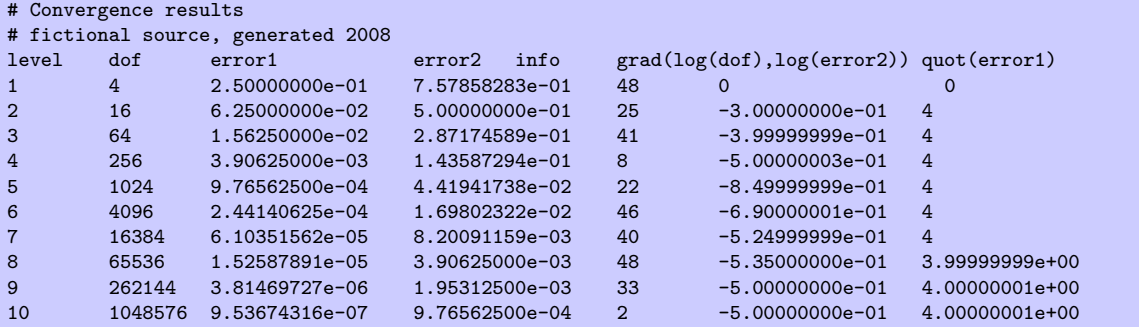

<span id="page-1-3"></span><sup>1</sup>Please see the remarks in section [5.3](#page-36-0) for plain T<sub>E</sub>X and ConT<sub>E</sub>X<sub>t</sub>.

<span id="page-2-0"></span>Lines starting with '%' or '#' are considered to be comment lines and are ignored.

There is future support for a second header line which must start with '\$flags' (the space is obligatory, even if the column separator is not space!). Currently, such a line is ignored. It may be used to provide number formatting options like precision and number format.

#### $\pgfplotstabletypeset[\{optional arguments\}] {\langle file name \space or \space \rangle$}$

Loads (or acquires) a table and typesets it using the current configuration of number formats and table options.

In case the first argument is a file name, the table will be loaded from disk. Otherwise, it is assumed to be an already loaded table (see \pgfplotstableread or \pgfplotstablenew).

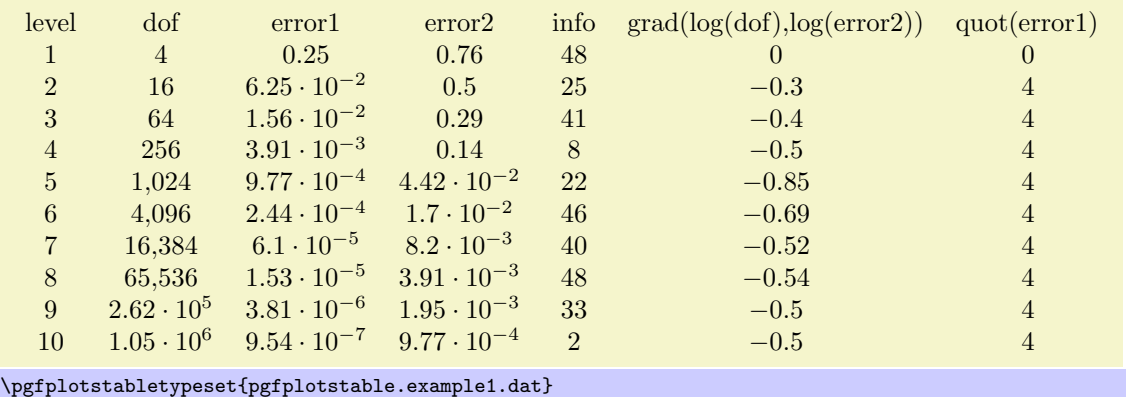

The configuration can be customized with  $\langle$  *optional arguments* $\rangle$ . Configuration can be done for the complete table or for particular columns (or rows).

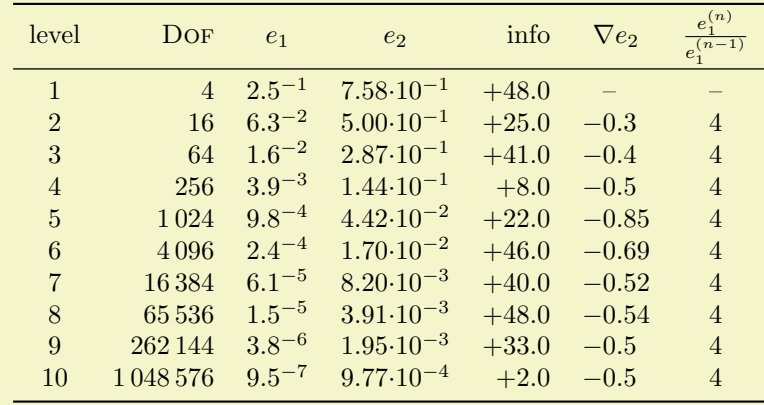

```
\pgfplotstableset{% global config, for example in the preamble
    columns/dof/.style={int detect,column type=r,column name=\textsc{Dof}},
    columns/error1/.style={
        sci,sci zerofill,sci sep align,precision=1,sci superscript,
        column name=$e_1$,
    },
    columns/error2/.style={
        sci,sci zerofill,sci sep align,precision=2,sci 10e,
        column name=$e_2$,
    },
    columns/{grad(log(dof),log(error2))}/.style={
        string replace={0}{}, % erase '0'
        column name={$\nabla e_2$},
        dec sep align,
    },
    columns/{quot(error1)}/.style={
        string replace={0}{}, % erase '0'
        column name={\frac{e_1^{(n)}}{e_1^{(n-1)}}}
    },
    empty cells with={--}, % replace empty cells with '--'
    every head row/.style={before row=\toprule,after row=\midrule},
    every last row/.style={after row=\bottomrule}
}
\pgfplotstabletypeset[ % local config, applies only for this table
    1000 sep={\,},
    columns/info/.style={
        fixed,fixed zerofill,precision=1,showpos,
        column type=r,
    }
]
{pgfplotstable.example1.dat}
```
All of these options are explained in the following sections.

Technical note: every opened file will be protocolled into your log file.

#### $\pgfplotstabletypesetfile[*optional arguments*]]{*file name*}$

Loads the table  $\{(file name)\}$  and typesets it. As of PGFPLOTSTABLE 1.2, this command is an alias to \pgfplotstabletypeset, that means the first argument can be either a file name or an already loaded table.

#### $\pgfplotstableread{\langle file \ name \rangle}{\langle \ name \ }\$

Loads the table  $\{\text{line } name\}$  into a T<sub>E</sub>X-macro  $\langle naccn \rangle$ . This macro can than be used several times.

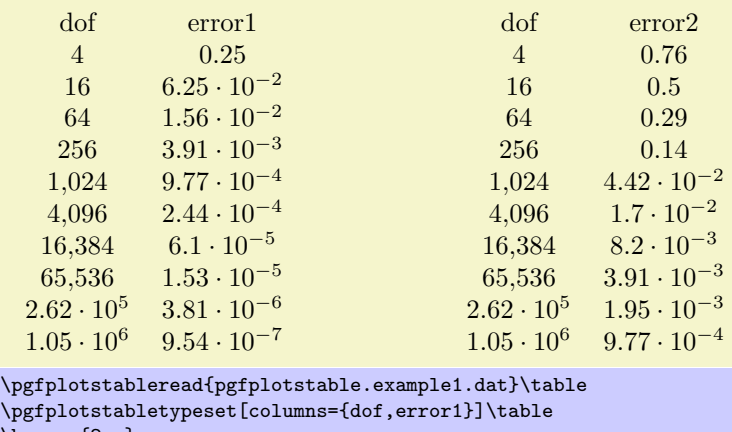

\hspace{2cm}

\pgfplotstabletypeset[columns={dof,error2}]\table

Technical note: every opened file will be protocolled into your log file.

### $\pgfplotstablegetrowsof{\file\ name\ or\ \loadedtable}$

Defines \pgfmathresult to be the number of rows in a table. The argument may be either a file name or an already loaded table (the  $\langle \langle \rangle$  of  $\langle \rangle$  of  $\langle \rangle$ ).

#### <span id="page-4-1"></span>/pgfplots/table/col sep=space|comma|semicolon|colon|braces (initially space)

Specifies the column separation character for table reading. The initial choice, space means "at least one white space". White spaces are tab stops or spaces (newlines always delimit lines).

For example, the file pgfplotstable.example1.csv uses commas as separation characters.

```
# Convergence results
# fictional source generated 2008
level,dof,error1,error2,info,{grad(log(dof),log(error2))},quot(error1)
1,9,2.50000000e-01,7.57858283e-01,48,0,0
2,25,6.25000000e-02,5.00000000e-01,25,-1.35691545e+00,4
3,81,1.56250000e-02,2.87174589e-01,41,-1.17924958e+00,4
4,289,3.90625000e-03,1.43587294e-01,8,-1.08987331e+00,4
5,1089,9.76562500e-04,4.41941738e-02,22,-1.04500712e+00,4
6,4225,2.44140625e-04,1.69802322e-02,46,-1.02252239e+00,4
7,16641,6.10351562e-05,8.20091159e-03,40,-1.01126607e+00,4
8,66049,1.52587891e-05,3.90625000e-03,48,-1.00563427e+00,3.99999999e+00
9,263169,3.81469727e-06,1.95312500e-03,33,-1.00281745e+00,4.00000001e+00
10,1050625,9.53674316e-07,9.76562500e-04,2,-1.00140880e+00,4.00000001e+00
```
Thus, we need to specify col sep=comma when we read it.

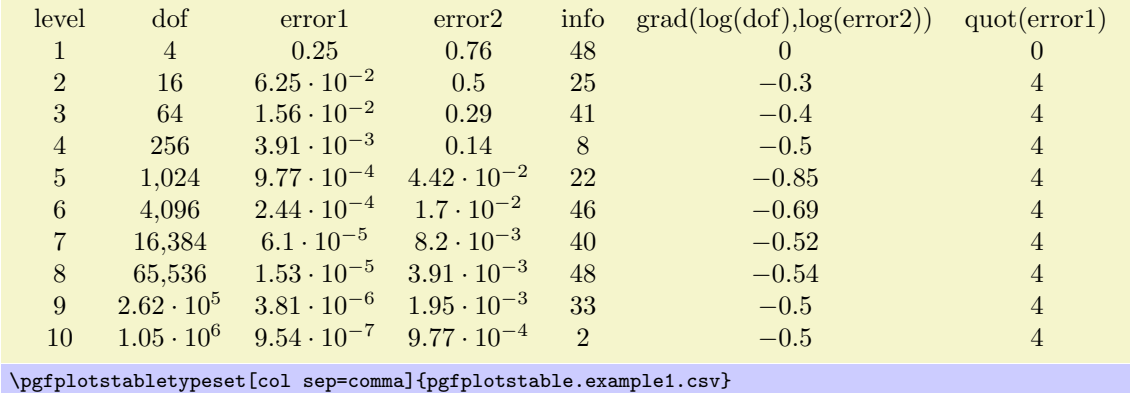

You may call \pgfplotstableset{col sep=comma} once in your preamble if all your tables use commas as column separator.

Please note that if cell entries (for example column names) contain the separation character, you need to enclose the column entry in *braces*:  $\{grad(log(dof), log(error2)\}$ . If you want to use unmatched braces, you need to write a backslash before the brace. For example the name 'column{withbrace' needs to be written as 'column\{withbrace'.

Furthermore, if you need empty cells in case col sep=space, you have to provide {} to delimit such a cell since col sep=space uses at least one white space (consuming all following ones).

The value col sep=braces is special since it actually uses two separation characters. Every single cell entry is delimited by an opening and a closing brace,  $\{\langle entry \rangle\}$ , for this choice. Furthermore, any white spaces (spaces and tabs) between cell entries are *skipped* in case braces until the next  $\{\langle entry \rangle\}$  is found.

#### /pgfplots/table/header={ $\{boolean\}$ } (initially true)

Configures if column names shall be identified during input operations.

The 'header' is the first non-comment line, but only if this line contains non-numerical entries. If the first non-comment line contains at least one non-numerical entry (for example 'a name'), each entry in this line is supposed to be a column name.

If the first non-comment line contains only numerical data, it is used as data row. In this case, column indices will be assigned as column "names".

Use header=false to force this last case, i.e. even if the first line contains strings, they won't be recognised as column names.

## <span id="page-4-0"></span>2.2 Selecting Columns

 $/pgfplots/table/columes={\langle commaseparated-list \rangle}$ 

<span id="page-5-0"></span>Selects particular columns the table. If this option is empty (has not been provided), all available columns will be selected.

Inside of  ${\langle commas separated-list \rangle}$ , column names as they appear in the table's header are expected. If there is no header, simply use column indices. If there are column names, the special syntax [index] $\langle \text{integer} \rangle$  can be used to select columns by index. The first column has index 0.

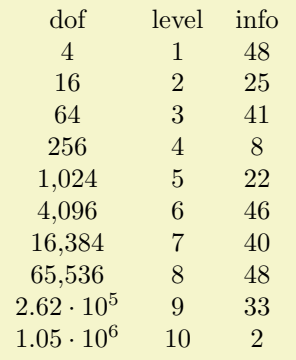

\pgfplotstabletypeset[columns={dof,level,[index]4}]{pgfplotstable.example1.dat}

#### /pgfplots/table/alias/ $\langle col \text{ name } \rangle$ /.initial={ $\langle real \text{ col } name \rangle$ }

Assigns the new name  $\langle new \space col \space name \rangle$  for the column denoted by  $\langle real \space col \space name \rangle$ . Afterwards, accessing  $\langle new\ col\ name\rangle$  will use the data associated with column  $\langle real\ col\ name\rangle$ .

You can use columns/ $\langle new\ col\ name\rangle$ . style to assign styles for the alias, not for the original column name.

If there exists both an alias and a column of the same name, the column name will be preferred. Furthermore, if there exists a create on use statement with the same name, this one will also be preferred.

In case  $\langle new\ col\ name\rangle$  contains characters which are required for key settings, you need to use braces around it: "alias/{name=wi/th,special}/.initial={othername}".

#### $\langle$ pgfplots/table/columns/ $\langle$ column name $\rangle$ /.style={ $\langle$ key-value-list}}

Sets all options in  $\{\langle key-value-list \rangle\}$  exclusively for  $\{\langle column \ name \rangle\}.$ 

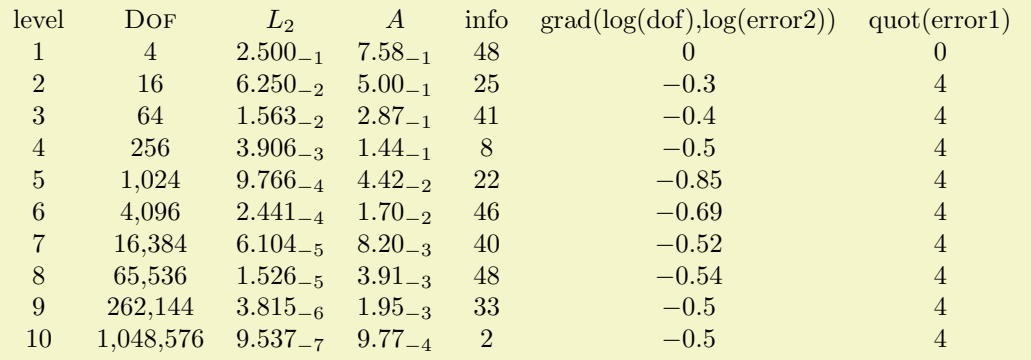

\pgfplotstabletypeset[

```
columns/error1/.style={
        column name=$L_2$,
        sci,sci zerofill,sci subscript,
        precision=3},
    columns/error2/.style={
        column name=$A$,
        sci,sci zerofill,sci subscript,
        precision=2},
    columns/dof/.style={
        int detect,
        column name=\textsc{Dof}
    }
]
    {pgfplotstable.example1.dat}
```
<span id="page-6-0"></span>If your column name contains commas ',', slashes '/' or equal signs '=', you need to enclose the column name in braces.

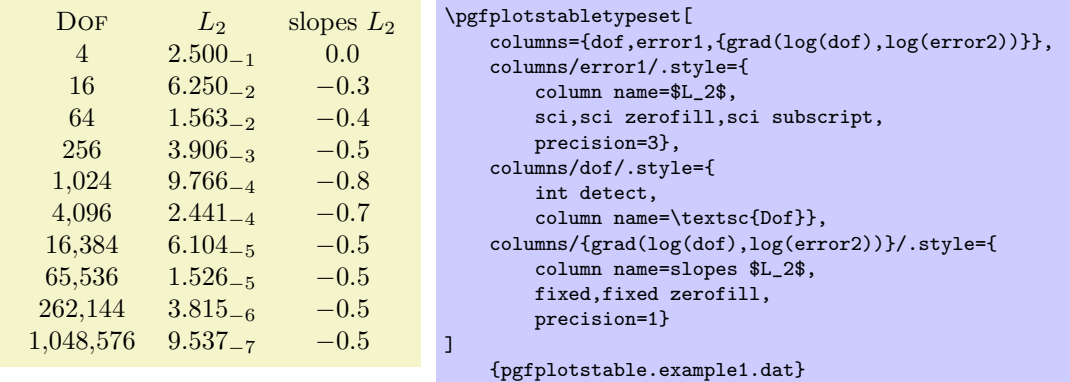

If your tables don't have column names, you can simply use integer indices instead of  $\{\langle column\ name\rangle\}$ to refer to columns. If you have column names, you can't set column styles using indices.

 $\langle$ pgfplots/table/display columns/ $\langle$ index $\rangle$ /.style={ $\langle$ key-value-list}}

Applies all options in  $\{\langle key-value-list \rangle\}$  exclusively to the column which will appear at position  $\langle index \rangle$ in the output table.

In contrast to the  $table/columns/(name)$  styles, this option refers to the output table instead of the input table. Since the output table has no unique column name, you can only access columns by index. Indexing starts with  $\langle index \rangle = 0$ .

Display column styles override input column styles.

 $\text{logfplots/table/every}$  col no  $\langle \text{index} \rangle$  (style, no value)

A style which is identical with display columns/ $\langle index \rangle$ : it applies exclusively to the column at position  $\langle index \rangle$  in the output table.

See display columns/ $\langle \text{index} \rangle$  for details.

 $\text{logfplots/table/column type} = \{ \text{ (tablular column type)} \}$  (initially c)

dof error1 info 4 0.25 48  $16 \t | 6.25 \cdot 10^{-2} | 25$ 64  $1.56 \cdot 10^{-2}$  41  $256$  |  $3.91 \cdot 10^{-3}$  | 8  $1,024$  9.77 ·  $10^{-4}$  22  $4,096$  2.44 ·  $10^{-4}$  46  $16,384$  6.1 · 10<sup>-5</sup> 40

Contains the column type for tabular.

If all column types are empty, the complete argument is skipped (assuming that no tabular environment is generated).

Use \pgfplotstableset{column type/.add={\before}}{\after }} to modify a value instead of overwriting it. The .add key handler works for other options as well.

]

\pgfplotstabletypeset[

columns={dof,error1,info},

{pgfplotstable.example1.dat}

column type/.add={|}{}% results in '|c'

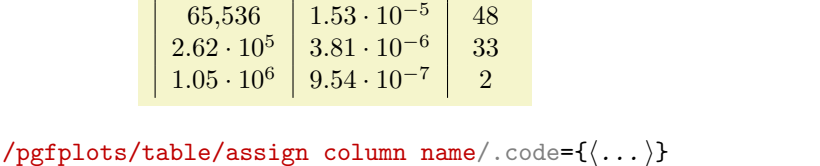

Allows to *modify* the value of column name.

Argument #1 is the current column name, that means after evaluation of column name. After assign column name, a new (possibly modified) value for column name should be set.

That means you can use column name to assign the name as such and assign column name to generate final TEX code (for example to insert  $\mathcal{1}{c}{\#1}.$ 

<span id="page-7-1"></span>Default is empty which means no change.

 $\text{logfplots/table/multicolumn names} = \{ \text{tabular column type} \}$  (style, initially c) A style which typesets each column name using a  $\text{1}(tabular column type){\hat{h}}$  $name\$  statement.

#### $\langle$  pgfplots/table/dec sep align={ $\langle$  header column type}} (style, initially c)

A style which aligns numerical columns at the decimal separator.

The first argument determines the alignment of the header column.

The style dec sep align actually introduces two new tabular columns<sup>[2](#page-7-0)</sup>, namely  $r@{}$ l. It introduces multicolumns for column names accordingly and handles numbers which do not have a decimal separator. Please note that you need \usepackage{array} for this style.

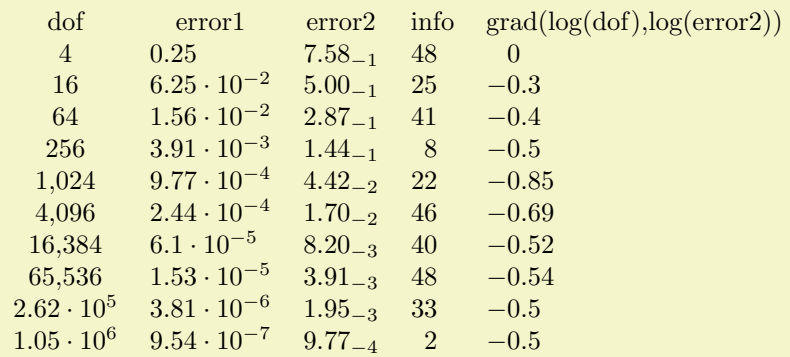

% requires \usepackage{array}

```
\pgfplotstabletypeset[
    columns={dof,error1,error2,info,{grad(log(dof),log(error2))}},
    columns/error1/.style={dec sep align},
    columns/error2/.style={sci,sci subscript,sci zerofill,dec sep align},
    columns/info/.style={fixed,dec sep align},
    columns/{grad(log(dof),log(error2))}/.style={fixed,dec sep align}
]
```
{pgfplotstable.example1.dat}

Or with comma as decimal separator:

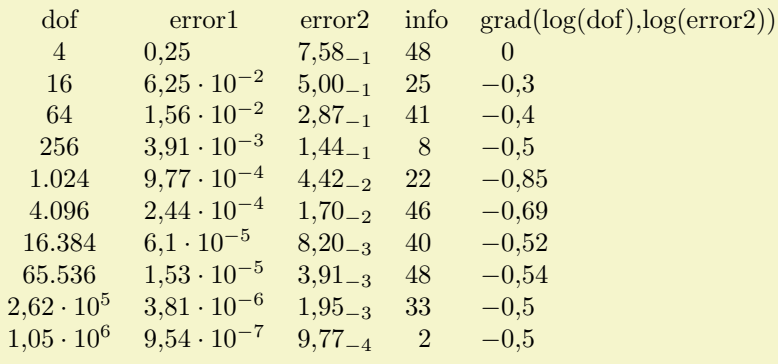

```
% requires \usepackage{array}
\pgfplotstabletypeset[
    use comma,
    columns={dof,error1,error2,info,{grad(log(dof),log(error2))}},
    columns/error1/.style={dec sep align},
    columns/error2/.style={sci,sci subscript,sci zerofill,dec sep align},
    columns/info/.style={fixed,dec sep align},
    columns/{grad(log(dof),log(error2))}/.style={fixed,dec sep align}
]
    {pgfplotstable.example1.dat}
```
It may be advisable to use the zerofill variants to force at least one digit after the decimal separator.

<span id="page-7-0"></span><sup>2</sup>Unfortunately, dec sep align is currently not very flexible when it comes to column type modifications. In particular, it is not possible to use colored columns or cells in conjunction with dec sep align. The \rowcolor command works properly; the color hangover introduced by colortbl is adjusted automatically.

<span id="page-8-0"></span>Please note that this style overwrites column type, assign cell content and some number formatting settings.

#### $\langle$  pgfplots/table/sci sep align={ $\langle$  header column type}} (style, initially c)

A style which aligns numerical columns at the exponent in scientific representation.

The first argument determines the alignment of the header column.

It works similiarly to dec sep align, namely by introducing two artificial columns r@{}l for alignment. Please note that you need \usepackage{array} for this style.

Please note that this style overwrites column type, assign cell content and some number formatting settings.

 $\text{logfplots/table}/\text{dcolumn}=\{(tabular\ column\ type)\}\{(type\ for\ column\ name\})$  (style, initially  $\{D\{\cdot\}\{\cdot\}\{2\}\}\{c\}$ 

A style which can be used together with the dcolumn package of David Carlisle. It also enables alignment at the decimal separator. However, the decimal separator needs to be exactly one character which is incompatible with '{,}' (the default setting for use comma).

#### /pgfplots/table/every first column (style, no value)

A style which is installed for every first column only.

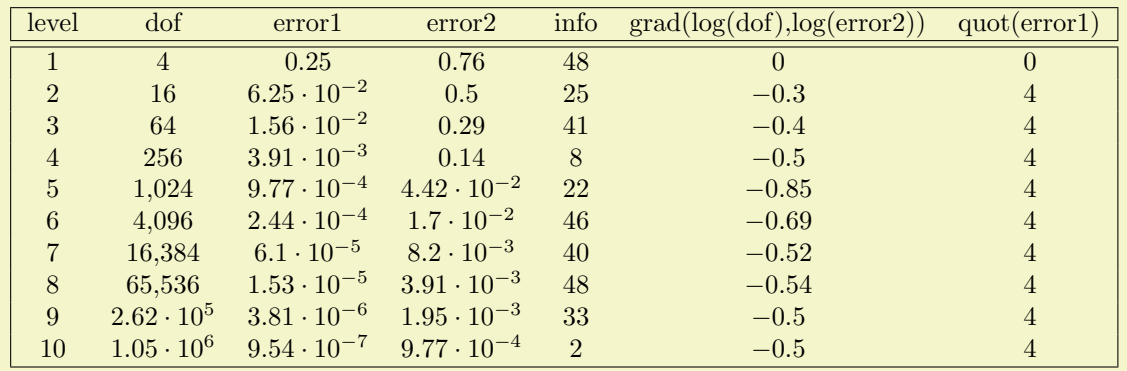

```
\pgfplotstabletypeset[
every head row/.style={before row=\hline,after row=\hline\hline},
every last row/.style={after row=\hline},
every first column/.style={
 column type/.add={|}{}
},
every last column/.style={
 column type/.add={}{|}
}]
   {pgfplotstable.example1.dat}
```
#### /pgfplots/table/every last column (style, no value)

A style which is installed for every last column only.

#### /pgfplots/table/every even column (style, no value)

A style which is installed for every column with even column index (starting with 0).

```
\pgfplotstableset{
   columns={dof,error1,{grad(log(dof),log(error2))},info},
   columns/error1/.style={
       column name=$L_2$,
       sci,sci zerofill,sci subscript,
       precision=3},
   columns/dof/.style={
       int detect,
       column name=\textsc{Dof}},
   columns/{grad(log(dof),log(error2))}/.style={
       column name=slopes $L_2$,
       fixed,fixed zerofill,
       precision=1}}
```
<span id="page-9-1"></span>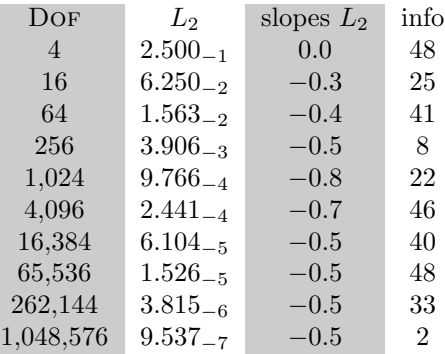

% requires \usepackage{colortbl} \pgfplotstabletypeset[ every even column/.style={ column type/.add={>{\columncolor[gray]{.8}}}{} }] {pgfplotstable.example1.dat}

### /pgfplots/table/every odd column (style, no value)

A style which is installed for every column with odd column index (starting with 0).

#### \pgfplotstablecol

During the evaluation of row or column options, this command expands to the current columns' index.

#### \pgfplotstablerow

During the evaluation of row or column options, this command expands to the current rows' index.

#### \pgfplotstablecols

During the evaluation of row or column options, this command expands to the total number of columns in the output table.

#### \pgfplotstablerows

During evaluation of *columns*, this command expands to the total number of *input* rows. You can use it inside of row predicate.

During evaluation of rows, this command expands to the total number of output rows.

## <span id="page-9-0"></span>2.3 Configuring Row Appearance

The following styles allow to configure the final table code *after any cell contents have been assigned*.

## /pgfplots/table/before row= $\{\langle T_F X \text{ code}\rangle\}$

Contains T<sub>E</sub>X code which will be installed before the first cell in a row.

## /pgfplots/table/after row= $\{\langle T_F X \text{ code}\rangle\}$

Contains T<sub>E</sub>X code which will be installed after the last cell in a row (i.e. after  $\setminus \setminus$ ).

#### /pgfplots/table/every even row (style, no value)

A style which is installed for each row with even row index. The first row is supposed to be a "head" row and does not count. Indexing starts with 0.

```
\pgfplotstableset{
   columns={dof,error1,{grad(log(dof),log(error2))}},
   columns/error1/.style={
       column name=$L_2$,
        sci,sci zerofill,sci subscript,
        precision=3},
   columns/dof/.style={
       int detect,
        column name=\textsc{Dof}},
   columns/{grad(log(dof),log(error2))}/.style={
        column name=slopes $L_2$,
        fixed,fixed zerofill,
       precision=1}}
```
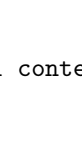

Assigns a font used for the complete table.

 $\text{pghots/table/begin table}$  (initially \begin{tabular})

Contains  $\{\langle code \rangle\}$  which is generated as table start.

## /pgfplots/table/typeset cell/.code= $\{ \langle \dots \rangle \}$

A code key which assigns /pgfplots/table/@cell content to the final output of the current cell.

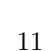

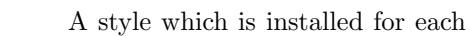

<span id="page-10-1"></span>DOF  $L_2$  slopes  $L_2$ 4  $2.500_{-1}$  0.0 16  $6.250_{-2}$  −0.3 64  $1.563_{-2}$  -0.4 256  $3.906_{-3}$  -0.5  $1,024$   $9.766_{-4}$   $-0.8$  $4,096$   $2.441_{-4}$   $-0.7$  $16.384$   $6.104_{-5}$   $-0.5$ 65,536  $1.526_{-5}$  -0.5  $262,144$   $3.815_{-6}$   $-0.5$  $1,048,576$   $9.537_{-7}$   $-0.5$ 

DOF  $L_2$  slopes  $L_2$ 4 2.500−<sup>1</sup> 0.0 16  $6.250_{-2}$  −0.3 64  $1.563_{-2}$  -0.4  $256$   $3.906_{-3}$   $-0.5$  $1,024$   $9.766_{-4}$   $-0.8$  $4,096$   $2.441_{-4}$   $-0.7$  $16,384$   $6.104_{-5}$   $-0.5$ 65,536  $1.526_{-5}$  -0.5  $262,144$   $3.815_{-6}$   $-0.5$ 1,048,576 9.537<sup>−</sup><sup>7</sup> −0.5

row with odd row index. The first row is supposed to be a "head" row and does not count. Indexing starts with 0.

/pgfplots/table/every odd row (style, no value)

## /pgfplots/table/every head row (style, no value)

A style which is installed for each first row in the tabular. This can be used to adjust options for column names or to add extra lines/colours.

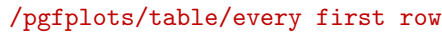

A style which is installed for each first data row, i.e. after the head row.

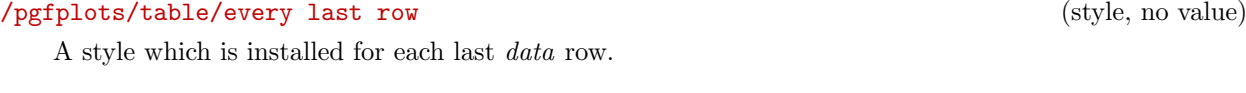

A style which is installed for the row with index  $\langle index \rangle$ .

## <span id="page-10-0"></span>2.4 Customizing and Getting the Tabular Code

/pgfplots/table/every table= $\{\langle file\ name\rangle\}$ 

A style which is installed at the beginning of every \pgfplotstabletypeset command. The table file name is given as first argument.

 $\text{logfplots/table/every}$  row no  $\langle \text{index} \rangle$  (style, no value)

\pgfplotstabletypeset[ every even row/.style={ before row={\rowcolor[gray]{0.9}}}, every head row/.style={ before row=\toprule,after row=\midrule}, every last row/.style={ after row=\bottomrule}, ] {pgfplotstable.example1.dat}

% requires \usepackage{booktabs,colortbl}

% requires \usepackage{booktabs} \pgfplotstabletypeset[ every head row/.style={ before row=\toprule,after row=\midrule}, every last row/.style={ after row=\bottomrule}, ]

```
{pgfplotstable.example1.dat}
```
 $\text{poly}(p)$  (initially empty)  $\text{sim}(p)$ 

 $(\text{style}, \text{no value})$ 

<span id="page-11-2"></span>The first argument, #1, is the final cell's value. After this macro, the value of @cell content will be written to the output.

The default implementation is

```
\ifnum\pgfplotstablecol=\pgfplotstablecols
    \pgfkeyssetvalue{/pgfplots/table/cell content}{#1\\}%
\else
    \pgfkeyssetvalue{/pgfplots/table/cell content}{#1&}%
\fi
```
<span id="page-11-1"></span>Attention: The value of  $\text{polostablecol}$  is now in the range  $1, \ldots, n$  where  $n =$ \pgfplotstablecols. This simplifies checks whether we have the last column.

```
\text{pghots/table/end table} (initially \text{tabular})
```
Contains  $\{\langle code \rangle\}$  which is generated as table end.

#### $\text{poly}(p)$  (initially empty)  $\text{initial}$  (initially empty)

Writes the generated tabular code into  $\{file\ name\}$ . It can then be used with  $\in\{file\ name\}$ , PGFPLOTSTABLE is no longer required since it contains a completely normal tabular.

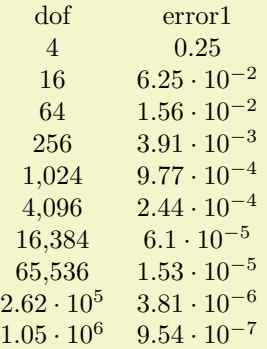

#### \pgfplotstabletypeset[

columns={dof,error1}, outfile=pgfplotstable.example1.out.tex] {pgfplotstable.example1.dat}

and pgfplotstable.example1.out.tex contains

```
\ begin { tabular }{ cc }%
dof & error 1\\%
\ pgfutilensuremath {4}&\ pgfutilensuremath {0.25}\\ %
\ pgfutilensuremath {16}&\ pgfutilensuremath {6.25\ cdot 10^{ -2}}\\ %
\ pgfutilensuremath {64}&\ pgfutilensuremath {1.56\ cdot 10^{ -2}}\\ %
\ pgfutilensuremath {256}&\ pgfutilensuremath {3.91\ cdot 10^{ -3}}\\ %
\ pgfutilensuremath {1{ ,}024}&\ pgfutilensuremath {9.77\ cdot 10^{ -4}}\\ %
\pgfutilensuremath \{4\}, }096}&\pgfutilensuremath \{2.44\}cdot 10^{-4}}\\ %
\ pgfutilensuremath {16{ ,}384}&\ pgfutilensuremath {6.1\ cdot 10^{ -5}}\\ %
\pgfutilensuremath {65{ , }536}( \pgfutilensuremath {1.53\cdot 10^{-}{-5}}\\\\ \ \\ \ \\ end { tabular }%
```
The command \pgfutilensuremath checks whether math mode is active and switches to math mode if necessary<sup>[3](#page-11-0)</sup>.

#### $\text{opfplots/table/include outfiles} = \{\text{boolean}\}\$  (initially false)

If enabled, any already existing outfile will be \input instead of overwritten.

\pgfplotstableset{include outfiles} % for example in the document's preamble

This allows to place any corrections manually into generated output files.

<span id="page-11-0"></span> $3P$ lease note that **\pgfutilensuremath** needs to be replaced by **\ensuremath** if you want to use the output file independent of pgf. That can be done by \let\pgfutilensuremath=\ensuremath which enables the LATEX-command \ensuremath.

### <span id="page-12-1"></span> $\text{poly}(p)$  /pgfplots/table/force remake={ $\{boolean\}$ } (initially false)

If enabled, the effect of include outfiles is disabled. As all key settings only last until the next brace (or  $\text{end}\rangle$ ), this key can be used to re-generate some output files while others are still included.

#### /pgfplots/table/write to macro= ${\langle \langle \text{macroname} \rangle\}$

If the value of write to macro is not empty, the completely generated (tabular) code will be written into the macro  $\{\langle \rangle\}$ .

### /pgfplots/table/skip coltypes=true|false (initially false)

Allows to skip the  $\{\langle\text{coltypes}\rangle\}$  in  $\begin{cases} \{\text{coltypes}\} \end{cases}$ . This allows simplifications for other table types which don't have LAT<sub>EX</sub>'s table format.

#### /pgfplots/table/typeset=true|false (initially true)

A boolean which disables the final typesetting stage. Use typeset=false in conjunction with write to macro if only the generated code is of interest and T<sub>E</sub>X should not attempt to produce any content in the output pdf.

\pgfplotstabletypeset[

typeset cell/.style={

begin table={<table>}, end table={</table>},

#### /pgfplots/table/debug={\boolean\} (initially false)

 $<$ table $>$ 

If enabled, will write every final tabular code to your log file.

#### $\text{logfplots/table/TeV}$  comment={ $\{comment\ sign\}$ } (initially %)

<tr ><td > level </ td ><td > dof </ td > </ tr >

The comment sign which is inserted into outfiles to suppress trailing white spaces.

As last example, we use PGFPLOTSTABLE to write an .html (without number formatting, however):

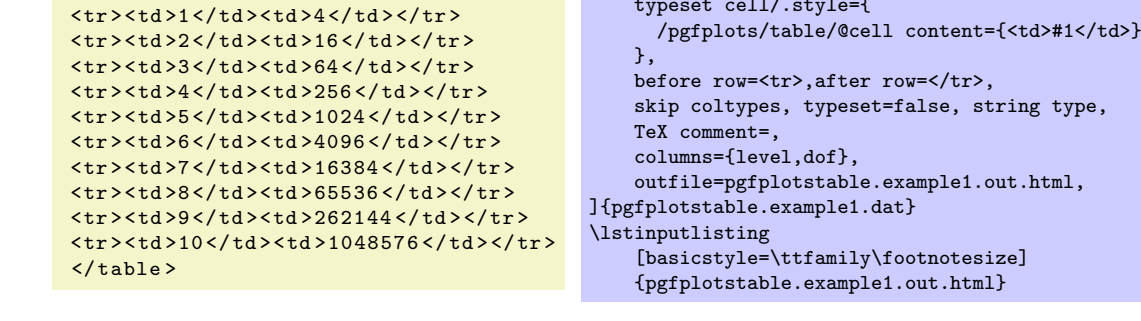

## <span id="page-12-0"></span>2.5 Defining Column Types for tabular

Besides input of text files, it is sometimes desireable to define column types for existing tabular environments.

 $\newcommand{\mbox{\qquad}{\mbox{``newcolumntype{}}[humber of arguments]}>\{}% of the column \label{thm:1}$ <br>hewcolumntype{{lafter column}}

The command \newcolumntype is part of the array package and it defines a new column type  $\{\langle letter \rangle\}$ for use in IAT<sub>EX</sub> tabular environments.

```
\usepackage{array}
```

```
-a+ b-c+ d
            \newcolumntype{d}{>{-}c<{+}}
            \begin{tabular}{dl}
            a & b \\
            c \& d \vee\end{tabular}
```
Now, the environment pgfplotstablecoltype can be used in  ${\{\text{before column}\}}$  and  ${\{\text{after column}\}}$ to define numerical columns:

<span id="page-13-1"></span>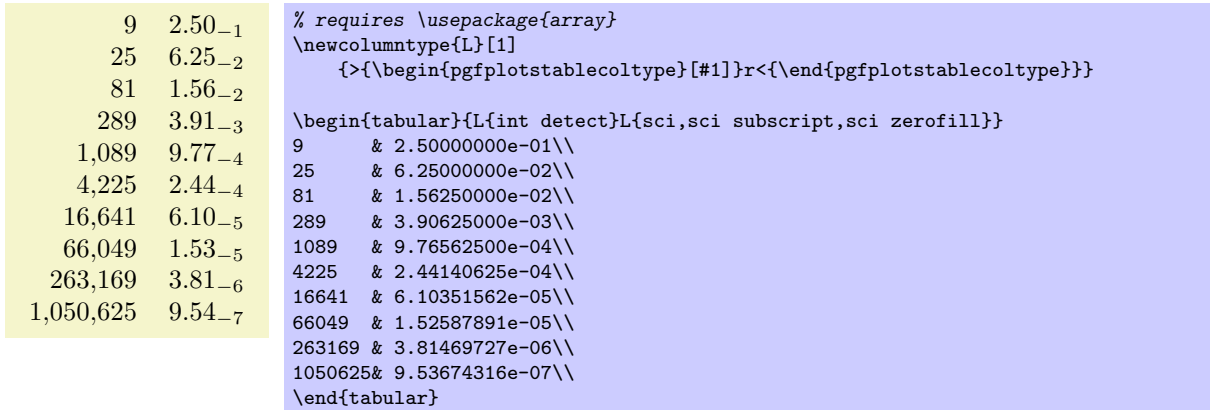

The environment pgfplotstablecoltype accepts an optional argument which may contain any number formatting options. It is an error if numerical columns contain non-numerical data, so it may be necessary to use \multicolumn for column names.

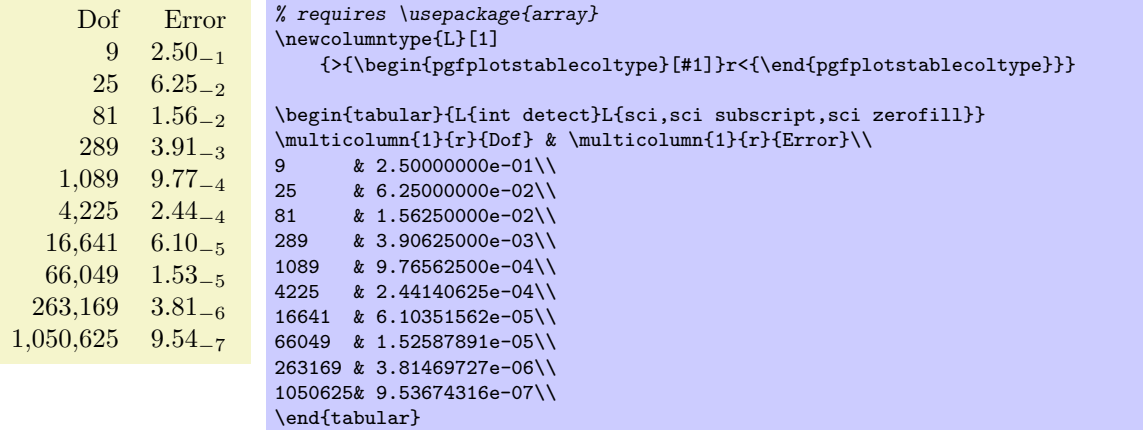

## <span id="page-13-0"></span>2.6 Number Formatting Options

The following extract of [\[1\]](#page-40-0) explains how to configure number formats. The common option prefix /pgf/number format can be omitted; it will be recognised automatically.

#### $\text{logfrnathprint number}(\langle x \rangle)$

Generates pretty-printed output for the (real) number  $\{\langle x \rangle\}$ . The input number  $\{\langle x \rangle\}$  is parsed using \pgfmathfloatparsenumber which allows arbitrary precision.

Numbers are typeset in math mode using the current set of number printing options, see below. Optional arguments can also be provided using \pgfmathprintnumber[ $\{options\}$ ]{ $\{x\}$ .

## $\pmb{\text{u}\}$  \pgfmathprintnumberto{ $\langle x \rangle$ }{ $\langle \langle macro \rangle$ }

Returns the resulting number into  $\{\langle \rangle \text{macro}\}$  instead of typesetting it directly.

#### /pgf/number format/fixed (no value)

Configures \pgfmathprintnumber to round the number to a fixed number of digits after the period, discarding any trailing zeros.

```
4.57 0 0.1 24,415.98 123,456.12
```

```
\pgfkeys{/pgf/number format/.cd,fixed,precision=2}
\pgfmathprintnumber{4.568}\hspace{1em}
\pgfmathprintnumber{5e-04}\hspace{1em}
\pgfmathprintnumber{0.1}\hspace{1em}
\pgfmathprintnumber{24415.98123}\hspace{1em}
\pgfmathprintnumber{123456.12345}
```
See section [2.6.1](#page-15-0) for how to change the appearance.

15

## <span id="page-14-0"></span> $\sqrt{pgt/number}$  format/fixed zerofill={ $\{boolean\}$ } (default true)

Enables or disables zero filling for any number drawn in fixed point format.

4.57 0.00 0.10 24,415.98 123,456.12 \pgfkeys{/pgf/number format/.cd,fixed,fixed zerofill,precision=2} \pgfmathprintnumber{4.568}\hspace{1em} \pgfmathprintnumber{5e-04}\hspace{1em} \pgfmathprintnumber{0.1}\hspace{1em} \pgfmathprintnumber{24415.98123}\hspace{1em} \pgfmathprintnumber{123456.12345}

This key affects numbers drawn with fixed or std styles (the latter only if no scientific format is choosen).

 $4.57 \t 5 \cdot 10^{-5} \t 1.00 \t 1.23 \cdot 10^{5}$ 

\pgfkeys{/pgf/number format/.cd,std,fixed zerofill,precision=2} \pgfmathprintnumber{4.568}\hspace{1em} \pgfmathprintnumber{5e-05}\hspace{1em} \pgfmathprintnumber{1}\hspace{1em} \pgfmathprintnumber{123456.12345}

See section [2.6.1](#page-15-0) for how to change the appearance.

#### /pgf/number format/sci (no value)

Configures \pgfmathprintnumber to display numbers in scientific format, that means sign, mantisse and exponent (basis 10). The mantisse is rounded to the desired precision.

 $4.57 \cdot 10^{0}$   $5 \cdot 10^{-4}$   $1 \cdot 10^{-1}$   $2.44 \cdot 10^{4}$   $1.23 \cdot 10^{5}$ 

```
\pgfkeys{/pgf/number format/.cd,sci,precision=2}
\pgfmathprintnumber{4.568}\hspace{1em}
\pgfmathprintnumber{5e-04}\hspace{1em}
\pgfmathprintnumber{0.1}\hspace{1em}
\pgfmathprintnumber{24415.98123}\hspace{1em}
\pgfmathprintnumber{123456.12345}
```
See section [2.6.1](#page-15-0) for how to change the exponential display style.

 $\sqrt{pgt/number}$  format/sci zerofill={ $\{boolean\}$ } (default true)

Enables or disables zero filling for any number drawn in scientific format.

 $4.57 \cdot 10^{0}$   $5.00 \cdot 10^{-4}$   $1.00 \cdot 10^{-1}$   $2.44 \cdot 10^{4}$   $1.23 \cdot 10^{5}$ 

```
\pgfkeys{/pgf/number format/.cd,sci,sci zerofill,precision=2}
\pgfmathprintnumber{4.568}\hspace{1em}
\pgfmathprintnumber{5e-04}\hspace{1em}
\pgfmathprintnumber{0.1}\hspace{1em}
\pgfmathprintnumber{24415.98123}\hspace{1em}
\pgfmathprintnumber{123456.12345}
```
As with fixed zerofill, this option does only affect numbers drawn in sci format (or std if the scientific format is chosen).

See section [2.6.1](#page-15-0) for how to change the exponential display style.

 $\sqrt{pgt/number}$  format/zerofill={ $\{boolean\}$ } (style, default true)

Sets both, fixed zerofill and sci zerofill at once.

#### /pgf/number format/std (no value)

Configures \pgfmathprintnumber to a standard algorithm. It chooses either fixed or sci, depending on the order of magnitude. Let  $n = s \cdot m \cdot 10^e$  be the input number and p the current precision. If  $-p/2 \le e \le 4$ , the number is displayed using the fixed format. Otherwise, it is displayed using the scientific format.

4.57  $5 \cdot 10^{-4}$  0.1  $24,415.98$   $1.23 \cdot 10^{5}$ 

<span id="page-15-1"></span>\pgfkeys{/pgf/number format/.cd,std,precision=2} \pgfmathprintnumber{4.568}\hspace{1em} \pgfmathprintnumber{5e-04}\hspace{1em} \pgfmathprintnumber{0.1}\hspace{1em} \pgfmathprintnumber{24415.98123}\hspace{1em} \pgfmathprintnumber{123456.12345}

## /pgf/number format/int detect (no value)

Configures \pgfmathprintnumber to detect integers automatically. If the input number is an integer, no period is displayed at all. If not, the scientific format is chosen.

 $15 \quad 20 \quad 2.04 \cdot 10^{1} \quad 1 \cdot 10^{-2} \quad 0$ 

\pgfkeys{/pgf/number format/.cd,int detect,precision=2} \pgfmathprintnumber{15}\hspace{1em} \pgfmathprintnumber{20}\hspace{1em} \pgfmathprintnumber{20.4}\hspace{1em} \pgfmathprintnumber{0.01}\hspace{1em} \pgfmathprintnumber{0}

## /pgf/number format/int trunc (no value)

Truncates every number to integers (discards any digit after the period).

4 0 0 24,415 123,456

\pgfkeys{/pgf/number format/.cd,int trunc} \pgfmathprintnumber{4.568}\hspace{1em} \pgfmathprintnumber{5e-04}\hspace{1em} \pgfmathprintnumber{0.1}\hspace{1em} \pgfmathprintnumber{24415.98123}\hspace{1em} \pgfmathprintnumber{123456.12345}

## /pgf/number format/precision= $\{\langle number \rangle\}$

Sets the desired rounding precision for any display operation. For scientific format, this affects the mantisse.

## <span id="page-15-0"></span>2.6.1 Changing Number Format Display Styles

You can change the way how numbers are displayed. For example, if you use the 'fixed' style, the input number is rounded to the desired precision and the current fixed point display style is used to typeset the number. The same is applied to any other format: first, rounding routines are used to get the correct digits, afterwards a display style generates proper TEX-code.

```
/pgf/number format/set decimal separator=\{\langle text \rangle\}
```
Assigns  $\{\langle text \rangle\}$  as decimal separator for any fixed point numbers (including the mantisse in sci format).

```
/pgf/number format/dec sep=\{\langle text \rangle\}
```
Just another name for set decimal separator.

/pgf/number format/set thousands separator= $\{(text)$ 

Assigns  $\{\langle text \rangle\}$  as thousands separator for any fixed point numbers (including the mantisse in sci format).

```
fixed,
                      fixed zerofill,
                      precision=2,
                      set thousands separator={}}
                  \pgfmathprintnumber{1234.56}
1234567890.00 \pgfkeys{/pgf/number format/.cd,
                      fixed,
                      fixed zerofill,
                      precision=2,
                      set thousands separator={}}
                  \pgfmathprintnumber{1234567890}
```
1234.56 \pgfkeys{/pgf/number format/.cd,

<span id="page-16-0"></span>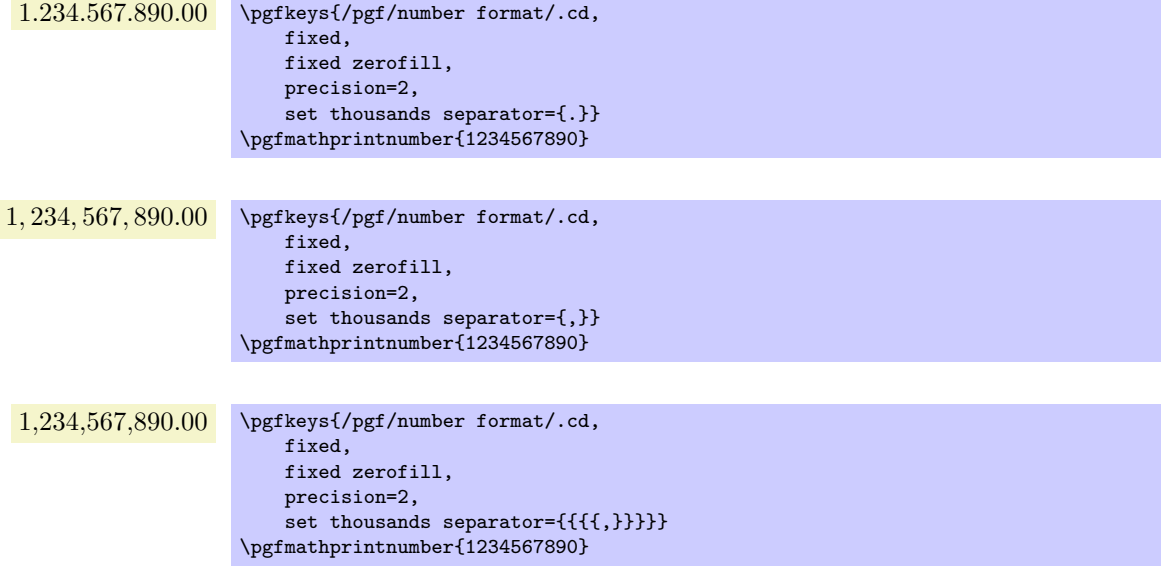

The last example employs commas and disables the default comma-spacing.

#### /pgf/number format/1000 sep= $\{\langle text \rangle\}$

Just another name for set thousands separator.

 $\sqrt{pgf/number}$  format/min exponent for 1000 sep={ $\{number\}$ } (initially 0)

Defines the smalles exponent in scientific notation which is required to draw thousand separators. The exponent is the number of digits minus one, so  $\langle number \rangle = 4$  will use thousand separators starting with  $1e4 = 10000.$ 

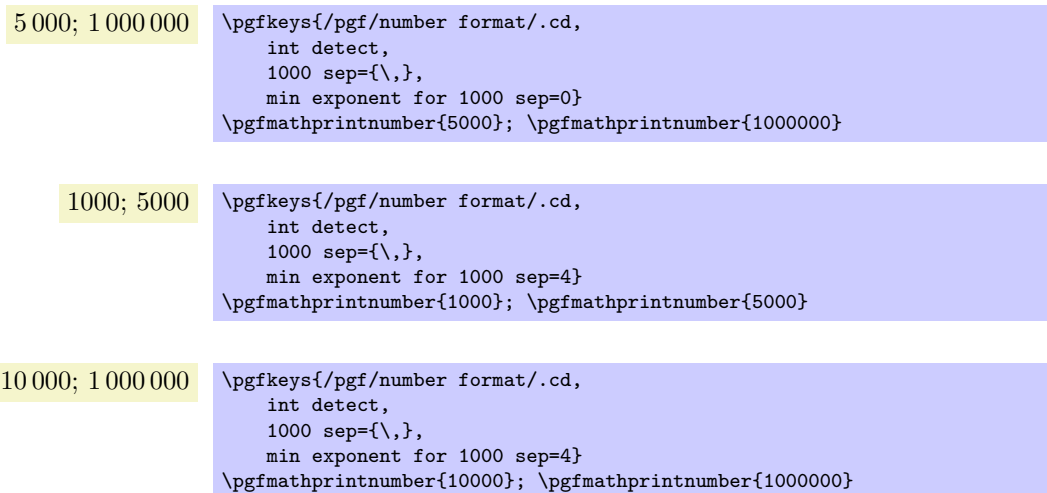

A value of 0 disables this feature (negative values are ignored).

## /pgf/number format/use period (no value)

A predefined style which installs periods '.' as decimal separators and commas ',' as thousands separators. This style is the default.

> 12.35 \pgfkeys{/pgf/number format/.cd,fixed,precision=2,use period} \pgfmathprintnumber{12.3456}

1,234.56 \pgfkeys{/pgf/number format/.cd,fixed,precision=2,use period} \pgfmathprintnumber{1234.56}

#### <span id="page-17-0"></span>/pgf/number format/use comma (no value)

A predefined style which installs commas ',' as decimal separators and periods '.' as thousands separators.

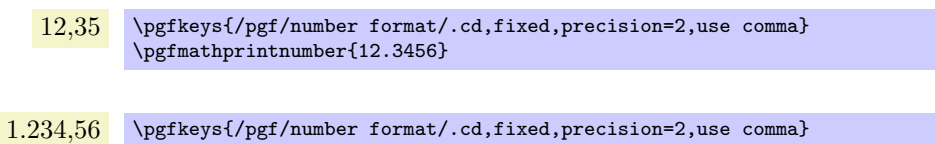

#### $\sqrt{pgt/number}$  format/skip 0.={ $\{boolean\}$ } (initially false)

Configures whether numbers like 0.1 shall be typeset as .1 or not.

\pgfmathprintnumber{1234.56}

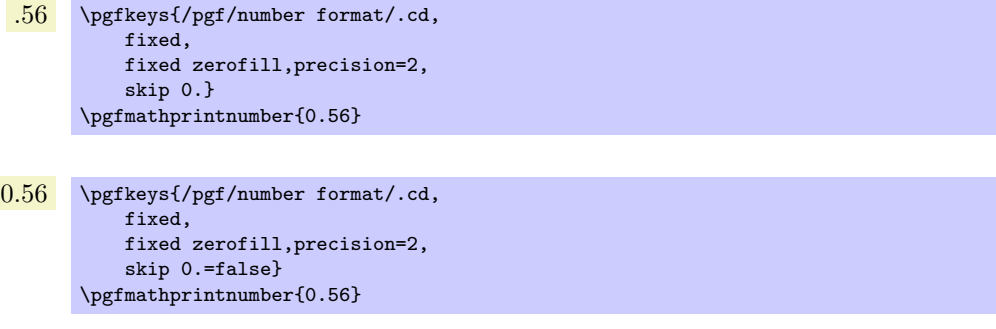

#### /pgf/number format/showpos={ $\{boolean\}$ } (initially false)

Enables or disables display of plus signs for non-negative numbers.

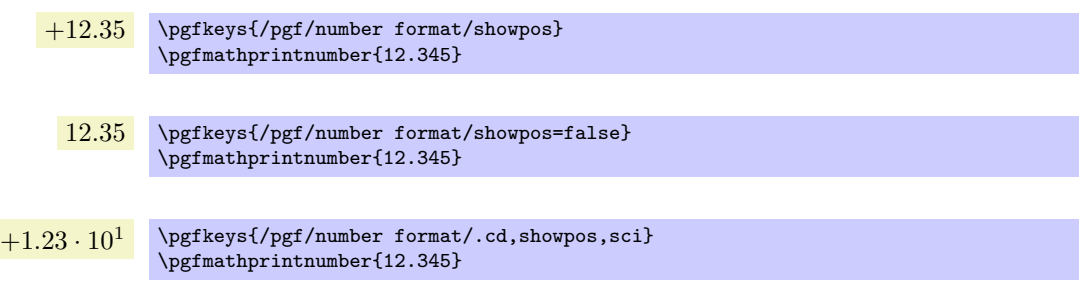

### /pgf/number format/print sign={ $\{boolean\}$ }

A style which is simply an alias for showpos= $\{\langle boolean \rangle\}.$ 

## /pgf/number format/sci 10e (no value)

Uses  $m \cdot 10^e$  for any number displayed in scientific format.

1.23 · 10<sup>1</sup> \pgfkeys{/pgf/number format/.cd,sci,sci 10e} \pgfmathprintnumber{12.345}

#### /pgf/number format/sci 10^e (no value)

The same as 'sci 10e'.

## /pgf/number format/sci e (no value)

Uses the  $1e+0$  format which is generated by common scientific tools for any number displayed in scientific format.

> $1.23e+1$  \pgfkeys{/pgf/number format/.cd,sci,sci e} \pgfmathprintnumber{12.345}

#### 19

## <span id="page-18-1"></span>/pgf/number format/sci E (no value)

The same with an uppercase 'E'.

\pgfmathprintnumber{12.345}

 $1.23E+1$  \pgfkeys{/pgf/number format/.cd,sci,sci E}

#### /pgf/number format/sci subscript (no value)

Typesets the exponent as subscript for any number displayed in scientific format. This style requires very few space.

> 1.23<sup>1</sup> \pgfkeys{/pgf/number format/.cd,sci,sci subscript} \pgfmathprintnumber{12.345}

#### /pgf/number format/sci superscript (no value)

Typesets the exponent as superscript for any number displayed in scientific format. This style requires very few space.

> 1.23<sup>1</sup> \pgfkeys{/pgf/number format/.cd,sci,sci superscript} \pgfmathprintnumber{12.345}

#### /pgf/number format/@dec sep mark={ $\langle text \rangle$ }

Will be placed right before the place where a decimal separator belongs to. However,  $\{\langle text \rangle\}$  will be inserted even if there is no decimal separator. It is intented as place-holder for auxiliary routines to find alignment positions.

This key should never be used to change the decimal separator! Use dec sep instead.

#### /pgf/number format/@sci exponent mark={ $\langle text \rangle$ }

Will be placed right before exponents in scientific notation. It is intented as place-holder for auxiliary routines to find alignment positions.

This key should never be used to change the exponent!

 $\sqrt{p}$ gf/number format/assume math mode={ $\{boolean\}$ } (default true)

Set this to true if you don't want any checks for math mode.

The initial setting installs a **\pgfutilensuremath** around each final number to change to math mode if necessary. Use assume math mode=true if you know that math mode is active and you don't want \pgfutilensuremath.

## <span id="page-18-0"></span>3 Fine Tuning of Loaded Data

The conversion from an unprocessed input table to a final typesetted tabular code uses four stages for every cell,

- 1. Loading the table,
- 2. Preprocessing,
- 3. Typesetting,
- 4. Postprocessing.

The main idea is to select one typesetting algorithm (for example "format my numbers with the configured number style"). This algorithm usually doesn't need to be changed. Fine tuning can then be done using zero, one or more preprocessors and postprocessors. Preprocessing can mean to select only particular rows or to apply some sort of operation before the typesetting algorithm sees the content. Postprocessing means to apply fine-tuning to the resulting T<sub>EX</sub> output – for example to deal with empty cells or to insert unit suffixes or modify fonts for single cells.

## <span id="page-19-0"></span>3.1 Loading the table

This first step to typeset a table involves the obvious input operations. Furthermore, the "new column creation" operations explained in section [4](#page-25-0) are processed at this time. The table data is read (or acquired) as already explained earlier in this manual. Then, if columns are missing, column alias and create on use specifications will be processed as part of the loading procedure. See section [4](#page-25-0) for details about column creation.

## <span id="page-19-1"></span>3.2 Typesetting Cell Content

Typesetting cells means to take their value and "do something". In many cases, this involves number formatting routines. For example, the "raw" input data 12.56 might become 1.235 \cdot 10^1. The result of this stage is no longer useful for content-based computations. The typesetting step follows the preprocessing step.

#### /pgfplots/table/assign cell content/.code= $\{ \langle \dots \rangle \}$

Allows to redefine the algorithm which assigns cell contents. The argument #1 is the (unformatted) contents of the input table.

The resulting output needs to be written to /pgfplots/table/@cell content.

Please note that you may need special attention for  $#1=\{\langle\rangle\}$ , i.e. the empty string. This may happen if a column has less rows than the first column. PGFPLOTSTABLE will balance columns automatically in this case, inserting enough empty cells to match the number of rows of the first column.

Please note further that if any column has more entries than the first column, these entries will be skipped and a warning message will be issued into the log file.

This key is evaluated inside of a local TEX group, so any local macro assignments will be cleared afterwards.

#### /pgfplots/table/assign cell content as number (no value)

This here is the default implementation of assign cell contents.

It invokes \pgfmathprintnumberto and writes the result into @cell content.

## /pgfplots/table/string type (style, no value)

A style which redefines assign cell contents to simply return the "raw" input data, that means as text column. This assumes input tables with valid LATEX content (verbatim printing is not supported).

#### /pgfplots/table/date type= $\{\langle date\ format \rangle\}$

A style which expects ISO dates of the form YYYY-MM-DD in each cell and produces pretty-printed strings on output. The output format is given as  $\{\langle date\ format \rangle\}$ . Inside of  $\{\langle date\ format \rangle\}$ , several macros which are explained below can be used.

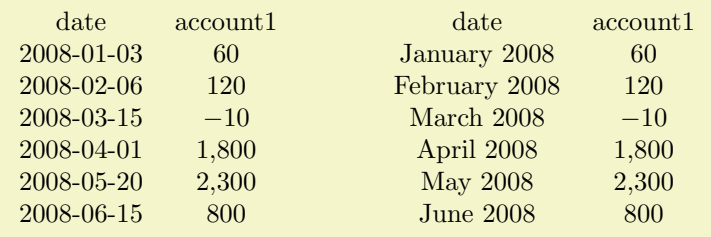

% Requires

```
% \usepackage{pgfcalendar}
```

```
\pgfplotstableset{columns={date,account1}}
```

```
\pgfplotstabletypeset[
    columns/date/.style={string type}
]{plotdata/accounts.dat}
\hspace{1cm}
\pgfplotstabletypeset[
    columns/date/.style={date type={\monthname\ \year}}
]{plotdata/accounts.dat}
```
This style requires to load the PGF calendar package:

#### <span id="page-20-1"></span>\year

Inside of  $\{\langle date\ format \rangle\}$ , this macro expands to the year as number (like 2008).

#### \month

Inside of  $\{\langle date\ format \rangle\}$ , this macro expands to the month as number, starting with 1 (like 1).

#### \monthname

Inside of  $\{\langle date\ format \rangle\}$ , this macro expands to the month's name as set in the current language (like January). See below for how to change the language.

#### \monthshortname

Inside of  $\{\langle date\ format \rangle\}$ , this macro expands to the month's short name as set in the current language (like Jan). See below for how to change the language.

#### \day

Inside of  $\{\langle date\ format \rangle\}$ , this macro expands to the day as number (like 31).

#### \weekday

Inside of  $\{\langle date\ format \rangle\}$ , this macro expands to the weekday number (0 for Monday, 1 for Tuesday etc.).

#### \weekdayname

Inside of  $\{\langle date\ format \rangle\}$ , this macro expands to the weekday's name in the current language (like Wednesday). See below for how to change the language.

#### \weekdayshortname

Inside of  $\{\langle date\ format \rangle\}$ , this macro expands to the weekday's short name in the current language (like Wed). See below for how to change the language.

#### Changing the language for dates

The date feature is implemented using the PGF calendar module. This module employs the package translator (if it is loaded). I don't have more detail yet, sorry. Please refer to [\[1\]](#page-40-0) for more details.

## <span id="page-20-0"></span>3.3 Preprocessing Cell Content

The preprocessing step allows to change cell contents *before* any typesetting routine (like number formatting) has been applied. The data is available in numerical format and math operations can be applied. Furthermore, cells can be erased depending on their numerical value. The preprocess step follows the data acquisition step ("loading step"). This means in particular that you can create (or copy) columns and apply operations on them.

### /pgfplots/table/preproc cell content/.code= $\{ \langle \dots \rangle \}$

Allows to *modify* the contents of cells *before* assign cell contents is called.

The semantics is as follows: before the preprocessor, @cell content contains the raw input data (or, maybe, the result of another preprocessor call). After the preprocessor, @cell content is filled with a – possibly modified – value. The resulting value is then used as input to assign cell contents.

In the default settings, assign cell contents expects numerical input. So, the preprocessor is expected to produce numerical output.

It is possible to provide multiple preprocessor directives using .append code or .append style key handlers.

In case you don't want (or need) stackable preprocessors, you can also use '#1' to get the raw input datum as it is found in the file.

#### <span id="page-21-0"></span> $\{p$ gfplots/table/string replace={ $\{pattern\}$ }{ $\{replacement\}$ }

Appends code to the current preproc cell content value which replace every occurence of  ${\{\langle pattern \rangle\}}$ with  ${\langle \text{replacement} \rangle}$ . No expansion is performed during this step;  ${\langle \text{pattern} \rangle}$  must match literally.

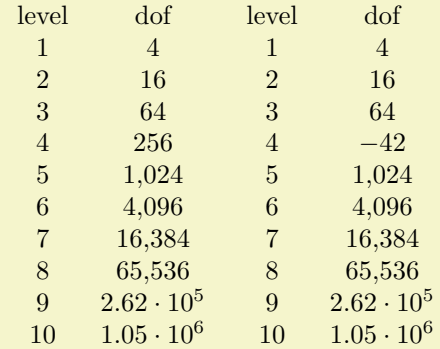

```
\pgfplotstabletypeset[columns={level,dof}]
   {pgfplotstable.example1.dat}
```

```
\pgfplotstabletypeset[
```

```
columns={level,dof},
```

```
columns/level/.style={string replace={A}{B}}, % does nothing because there is no 'A'
columns/dof/.style={string replace={256}{-42}}] % replace '256' with '-42'
{pgfplotstable.example1.dat}
```
#### /pgfplots/table/clear infinite (style, no value)

Appends code to the current preproc cell content value which replaces every infinite number with the empty string. This clears any cells with  $\pm\infty$  and NaN.

## $\text{logfplots/table/multiply with}=\{\text{real number}\}\$

Appends code to the current preproc cell content value which multiplies every cell with  ${\frac{\{real\}}{\{real}}$  $number$  }. Arithmetics are carried out in floating point.

#### /pgfplots/table/divide by= $\{\text{real number}\}\$

Appends code to the current preproc cell content value which divides every cell by  ${\lbrace \langle real\ number \rangle \rbrace}$ . Arithmetics are carried out in floating point.

### /pgfplots/table/sqrt (style, no value)

Appends code to the current preproc cell content value which applies  $\sqrt{x}$  to every non-empty cell. Arithmetics are carried out in floating point.

The following example copies the column error1 and applies sqrt to the copy.

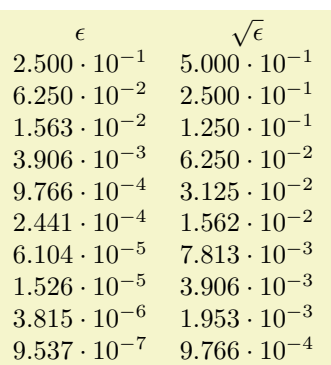

\pgfplotstableset{

}

```
columns={error1,sqrterror1},
create on use/sqrterror1/.style={create col/copy=error1},
columns/error1/.style={column name=$\epsilon$},
columns/sqrterror1/.style={sqrt,column name=$\sqrt \epsilon$},
sci,sci 10e,precision=3,sci zerofill
```

```
\pgfplotstabletypeset{pgfplotstable.example1.dat}
```
<span id="page-22-0"></span>Please take a look at section [4](#page-25-0) for details about create on use.

#### /pgfplots/table/multiply -1 (style, no value)

Appends code to current preproc cell content value which multiplies every cell with −1. This style does the same job as multiply with=-1, it is just faster because only the sign changes.

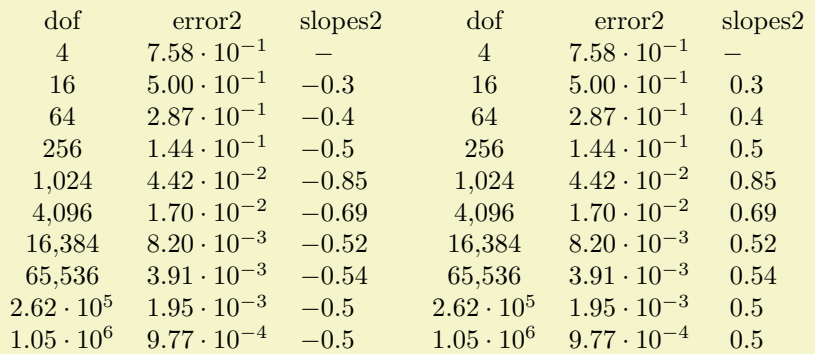

\pgfplotstableset{

```
columns={dof,error2,slopes2},
columns/error2/.style={sci,sci zerofill},
columns/slopes2/.style={dec sep align,empty cells with={\ensuremath{-}}},
create on use/slopes2/.style=
    {create col/gradient loglog={dof}{error2}}}
```
\pgfplotstabletypeset{pgfplotstable.example1.dat}

```
\pgfplotstabletypeset[columns/slopes2/.append style={multiply -1}]
   {pgfplotstable.example1.dat}
```
## /pgfplots/table/row predicate/.code= $\{ \langle \dots \rangle \}$

A boolean predicate which allows to select particular rows of the input table. The argument #1 contains the current row's index (starting with 0, not counting comment lines or column names).

The return value is assigned to the TEX-if \ifpgfplotstableuserow. If the boolean is not changed, the return value is true.

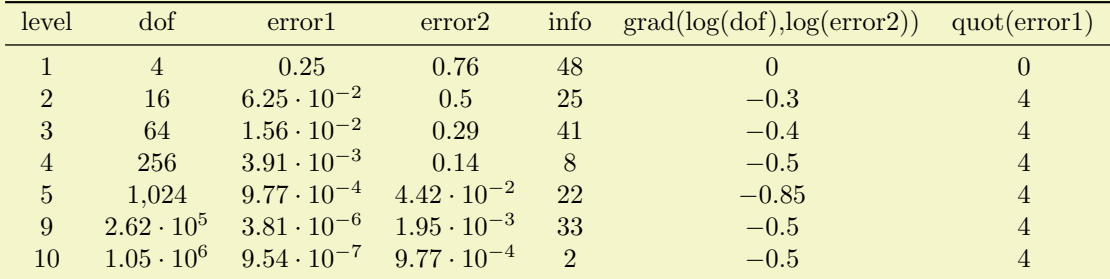

```
% requires \usepackage{booktabs}
\pgfplotstabletypeset[
    every head row/.style={
        before row=\toprule,after row=\midrule},
    every last row/.style={
        after row=\bottomrule},
    row predicate/.code={%
         \ifnum#1>4\relax
             \ifnum#1<8\relax
                 \pgfplotstableuserowfalse
             \fi
         \chi<sub>fi</sub>}
]
    {pgfplotstable.example1.dat}
```
Please note that row predicate is applied *before* any other option which affects row appearance. It is evaluated before assign cell contents. For example, the even/odd row styles refer to those rows for which the predicate returns true. In fact, you can use row predicate to truncate the complete table before it as actually processed.

<span id="page-23-0"></span>During row predicate, the macro \pgfplotstablerows contains the total number of input rows. Furthermore, row predicate applies only to the typeset routines, not the read methods. If you want to plot only selected table entries with  $\addplot$  table, use the PGFPLOTS coordinate filter options.

#### /pgfplots/table/skip rows between index={ $\{begin\}{mapsto}\{\langle \mathit{end}\rangle\}$ }

A style which appends an row predicate which discards selected rows. The selection is done by index where indexing starts with 0. Every row with index  $\langle begin \rangle \leq i \langle end \rangle$  will be skipped.

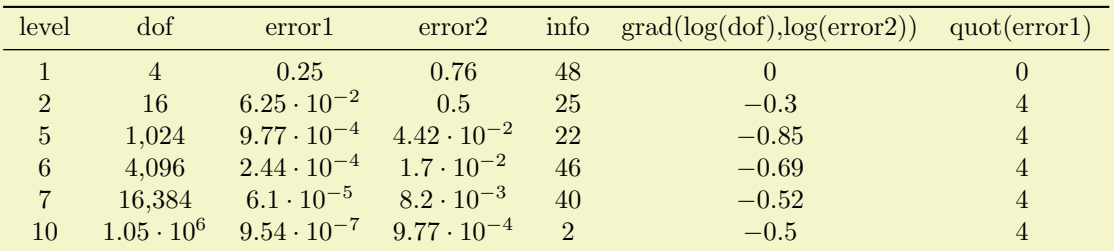

```
% requires \usepackage{booktabs}
\pgfplotstabletypeset[
    every head row/.style={
        before row=\toprule,after row=\midrule},
    every last row/.style={
        after row=\bottomrule},
    skip rows between index={2}{4},
    skip rows between index={7}{9}
\overline{1}{pgfplotstable.example1.dat}
```
#### /pgfplots/table/select equal part entry of= $\{\langle part \; no \rangle\}\{\langle part \; count \rangle\}$

A style which overwrites row predicate with a subset selection predicate. The idea is to split the current column into  $\{\langle part\ count\rangle\}$  equally sized parts and select only  $\{\langle part\ no\rangle\}$ . This can be used to simulate multicolumn tables.

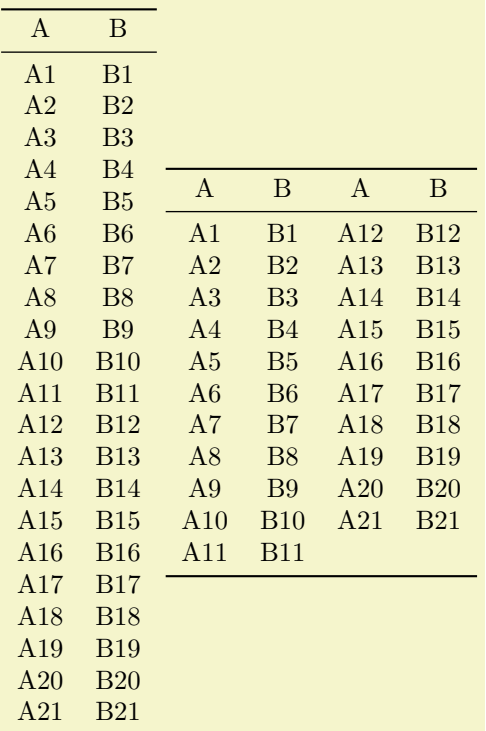

```
% requires \usepackage{booktabs}
\pgfplotstableset{
    every head row/.style={before row=\toprule,after row=\midrule},
    every last row/.style={after row=\bottomrule}}
\pgfplotstabletypeset[string type]{pgfplotstable.example2.dat}
\pgfplotstabletypeset[
    display columns/0/.style={select equal part entry of={0}{2},string type},
    display columns/1/.style={select equal part entry of={0}{2}, string type},
    display columns/2/.style={select equal part entry of={1}{2},string type},
    display columns/3/.style={select equal part entry of={1}{2},string type},
    columns={A,B,A,B}
]
    {pgfplotstable.example2.dat}
```
The example above shows the original file as-is on the left side. The right side shows columns  $A, B, A, B$ but only half of the elements are shown, selected by indices  $\#0$  or  $\#1$  of  $\#2$ . The parts are equally large, up to a remainder.

If the available number of rows is not dividable by  $\{\langle part\ count\rangle\}$ , the remaining entries are distributed equally among the first parts.

## <span id="page-24-0"></span>3.4 Postprocessing Cell Content

The postprocessing step is applied after the typesetting stage, that means it can't access the original input data. However, it can apply final formatting instructions which are not content based.

/pgfplots/table/postproc cell content/.code= $\{ \langle \dots \rangle \}$ 

Allows to modify assigned cell content after it has been assigned, possibly content-dependend. Ideas could be to draw negative numbers in red, typeset single entries in bold face or insert replacement text. This key is evaluated after assign cell content. Its semantics is to modify an existing @cell content value.

There may be more than one postproc cell content command, if you use .append code or .append style to define them:

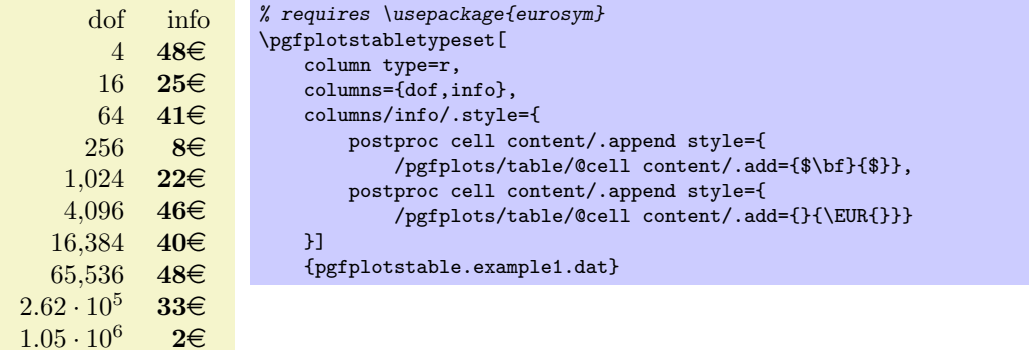

The code above modifies @cell content successively. First, "\$\bf ... \$" is inserted, then "...\EUR". It should be noted that  $pfkeys$  handles . style and . code in (quasi) the same way – both are simple code keys and can be used as such. You can combine both with .append style and .append code. Please refer to [\[1,](#page-40-0) section about pgfkeys] for details.

As in assign cell contents, the code can evaluate helper macros like \pgfplotstablerow to change only particular entries. Furthermore, the argument "#1" expands to the unformatted input argument which was found in the input table. This allows complete context based formatting options. Please remember that empty strings may appear due to column balancing – introduce special treatment if necessary.

There is one special case which occurs if @cell content itsself contains the cell separation character '&'. In this case, postproc cell contents is invoked separately for each part before and after the ampersand and the ampersand is inserted afterwards. This allows compatibility with special styles which create artificial columns in the output (which is allowed, see dec sep align). To allow separate treatment of each part, you can use the macro \pgfplotstablepartno. It is defined only during the <span id="page-25-3"></span>evaluation of postproc cell content and it evaluates to the current part index (starting with 0). If there is no ampersand in your text, the value will always be 0.

This key is evaluated inside of a local T<sub>EX</sub> group, so any local macro assignments will be cleared afterwards.

The following example can be used to insert a dash, −, in a slope column:

dof error1 slopes1  $4 \t 2.50 \cdot 10^{-1}$ 16  $6.25 \cdot 10^{-2}$  −1 64  $1.56 \cdot 10^{-2}$  -1  $256 \qquad 3.91 \cdot 10^{-3} \qquad -1$  $1,024$   $9.77 \cdot 10^{-4}$  -1  $4,096$   $2.44 \cdot 10^{-4}$   $-1$  $16,384$   $6.10 \cdot 10^{-5}$  −1  $65,536$   $1.53 \cdot 10^{-5}$  -1  $2.62 \cdot 10^5$   $3.81 \cdot 10^{-6}$  -1  $1.05 \cdot 10^6$   $9.54 \cdot 10^{-7}$  -1 \pgfplotstableset{ create on use/slopes1/.style= {create col/gradient loglog={dof}{error1}}} \pgfplotstabletypeset[ columns={dof,error1,slopes1}, columns/error1/.style={sci,sci zerofill}, columns/slopes1/.style={ postproc cell content/.append code={% \ifnum\pgfplotstablerow=0 \pgfkeyssetvalue{/pgfplots/table/@cell content}{\ensuremath{-}}% \fi  $\frac{1}{2}$ % }] {pgfplotstable.example1.dat}

Since this may be useful in a more general context, it is available as empty cells with style.

/pgfplots/table/empty cells with={hreplacementi}

Appends code to postproc cell content which replaces any empty cell with  $\{$ *(replacement)*. If dec sep align is active, the replacement will be inserted only for the part before the decimal separator.

 $\text{/pgfplots/table}/set content={\langle content\rangle}$ 

A style which redefines postproc cell contents to always return the value  ${\lbrace \langle content \rangle \rbrace}$ .

## <span id="page-25-0"></span>4 Generating Data in New Tables or Columns

It is possible to create new tables from scratch or to change tables after they have been loaded from disk.

#### <span id="page-25-1"></span>4.1 Creating New Tables From Scratch

 $\pmb{\text{boldel}}_{\text{ob}}$ [\pgfplotstablenew[\left{\lable}}}

Creates a new table from scratch.

The new table will contain all columns listed in the columns key which needs to be provided in  $\lfloor\langle options\rangle\rfloor^4$  $\lfloor\langle options\rangle\rfloor^4$ .

Furthermore, there must be create on use statements (see the next subsection) for every column which shall be generated. Columns are generated independently, in the order of appearance in columns.

The table will contain exactly  ${\langle row count \rangle}$  rows. If  ${\langle row count \rangle}$  is an \pgfplotstablegetrowsof statement, that statement will be executed and the resulting number of rows be used. Otherwise,  $\{\langle row$  $\langle count \rangle$  will be evaluated as number.

<span id="page-25-2"></span> $4$ Currently, you need to provide at least one column here: the implementation gets confused for completely empty tables. If you do not provide any column name, a dummy column will be created.

<span id="page-26-1"></span>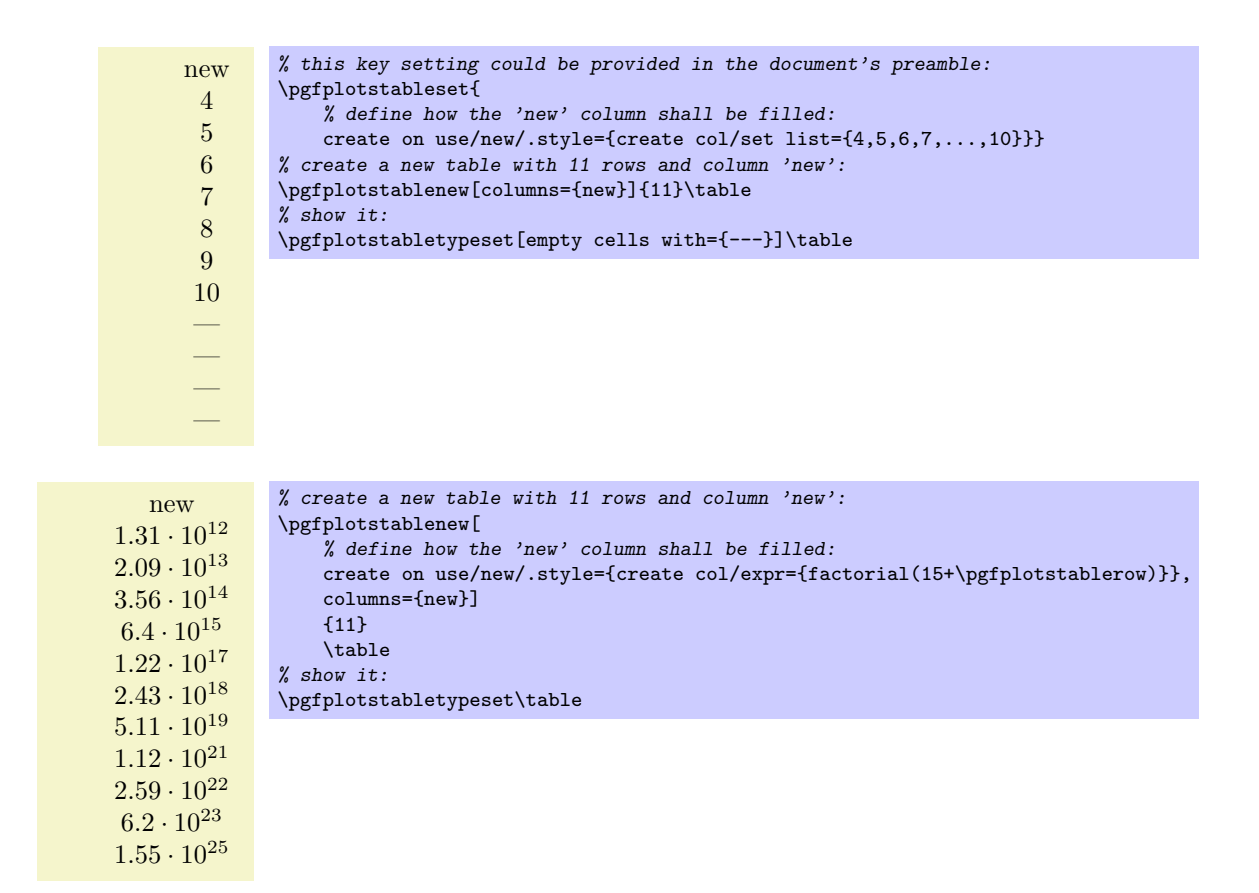

## <span id="page-26-0"></span>4.2 Creating New Columns From Existing Ones

 $\pgfplotstablecreatecol[\langle options\rangle]{\langle new\ col\ name\rangle}{\langle table\rangle}$ 

Creates a new column named  $\{\langle new\ column\rangle\}$  and appends it to an already existing table  $\{\langle \rangle\}$ .

End users probably don't need to use  $\epsilon$  is the high– level framework create on use which invokes it internally and can be used with simple key–value assignments (see below). However, this documentation explains how to use values of existing columns to fill new cells.

This command offers a flexible framework to generate new columns. It has been designed to create new columns using the already existing values – for example using logical or numerical methods to combine existing values. It provides fast access to a row's value, the previous row's value and the next row's value.

The following documentation is for all who want to *write* specialised columns. It is not particularly difficult; it is just technical and it requires some knowledge of pgfkeys. If you don't like it, you can resort to predefined column generation styles - and enable those styles in  ${\{\langle options\rangle\}}$ .

The column entries will be created using the command key create col/assign. It will be invoked for every row of the table. It is supposed to assign contents to create col/next content. During the evaluation, the macro  $\theta$  constraints to the current row's value of the column identified by  ${\langle col \ name \rangle}$ . Furthermore, \nextrow{ $\langle col \ name \rangle}$ } expands to the next row's value of the designated column and  $\preccurlyeq(\text{col name})$  expands to the value of the previous row.

So, the idea is to simply redefine the command key create col/assign in such a way that it fills new cells as desired.

Two special assign routines are available for the first and last row: The contents for the last row is computed with create col/assign last. Its semantics is the same. The contents for the  $first$ row is computed with create col/assign first to simplify special cases here. These first and last commands are optional, their default is to invoke the normal assign routine.

The evaluation of the assign keys is done in local T<sub>EX</sub> groups (i.e. any local definitions will be cleared afterwards).

The following macros are useful during cell assignments:

- 1. \prevrow{ $\langle col \ name \rangle$ } / \getprevrow{ $\langle col \ name \rangle$ }{ $\langle \ name \rangle$ } These two routines return the value stored in the *previous* row of the designated column  $\{\langle col \rangle\}$ *name*). The get routine stores it into  $\langle \langle \rangle$ *nacro*).
- 2. \thisrow{ $\langle col \ name \rangle$ } / \getthisrow{ $\langle col \ name \rangle$ }{ $\langle \ name \rangle$ } These two routines return the current row's value stored in the designated column. The get routine stores it into  $\langle \langle \rangle$  macro.
- 3. \nextrow{ $\{col name\}$ } / \getnextrow{ $\{col name\}$ }{ $\{\mathcal{H}\mathcal{H}\}$ These two routines return the next row's value.
- 4. \pgfplotstablerow and \pgfplotstablerows which contain the current row's index and the total number of rows, respectively. See page [10](#page-4-0) for details.
- 5. \pgfmathaccuma and \pgfmathaccumb can be used to transport intermediate results. Both maintain their value from one column assignment to the next. All other local variables will be deleted after leaving the assignment routines. The initial value is the empty string for both of them unless they are already initialised by column creation styles.
- 6. commands which are valid throughout every part of this package, for example \pgfplotstablerow to get the current row index or \pgfplotstablerows to get the total number of rows.

The  $\{\langle col \ name \rangle\}$  is expected to be a *physical* column name, no alias or column index is allowed (unless column indices and column names are the same).

The following example takes our well-known input table and creates a copy of the level column. Furthermore, it produces a lot of output to show the available macros. Finally, it uses **\pgfkeyslet** to assign the contents of the resulting \entry to next content.

```
level new
          1 thisrow=1; nextrow=2. (\#0/10)2 thisrow=2; nextrow=3. (\#1/10)3 thisrow=3; nextrow=4. (\#2/10)4 thisrow=4; nextrow=5. (\#3/10)5 thisrow=5; nextrow=6. (\#4/10)6 thisrow=6; nextrow=7. (\#5/10)7 thisrow=7; nextrow=8. (\#6/10)8 thisrow=8; nextrow=9. (\#7/10)9 thisrow=9; nextrow=10. (\#8/10)10 thisrow=10; nextrow=. (\#9/10)\pgfplotstableread{pgfplotstable.example1.dat}\table
\pgfplotstablecreatecol[
   create col/assign/.code={%
       \getthisrow{level}\entry
       \getnextrow{level}\nextentry
       \edef\entry{thisrow=\entry; nextrow=\nextentry.
           (\#\pgfplotstablerow/\pgfplotstablerows)}%
       \pgfkeyslet{/pgfplots/table/create col/next content}\entry
   }]
   {new}\table
\pgfplotstabletypeset[
   column type=l,
   columns={level,new},
   columns/new/.style={string type}
]\table
```
There is one more speciality: you can use columns= $\{\langle column \; list \rangle\}$  to reduce the runtime complexity of this command. This works only if the columns key is provided directly into  ${\lbrace\langle options\rangle\rbrace}$ . In this case \thisrow and its variants are only defined for those columns listed in the columns value.

Limitations. Currently, you can only access three values of one column at a time: the current row, the previous row and the next row. Access to arbitrary indices is not (yet) supported. Furthermore, this command has been designed to modify an existing table. You can't create a table from scratch with this command.

<span id="page-28-2"></span>The default implementation of assign is to produce empty strings. The default implementation of assign last is to invoke assign, so in case you never really use the next row's value, you won't need to touch assign last. The same holds for assign first.

/pgfplots/table/create on use/ $\langle col \text{ name } \rangle /$ .style={ $\langle create \text{ options } \rangle$ }

Allows "lazy creation" of the column  $\langle col \ name \rangle$ . Whenever the column  $\langle col \ name \rangle$  is queried by name, for example in an \pgfplotstabletypeset command, and such a column does not exist already, it is created on-the-fly.

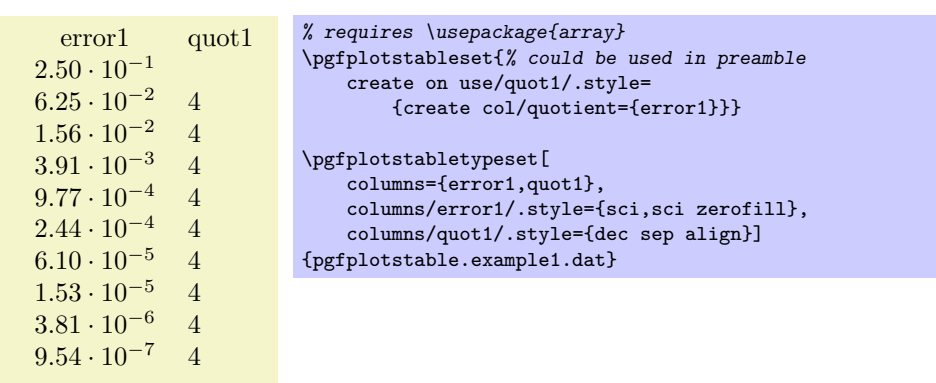

The example above queries quot1 which does not yet exist in the input file. Therefor, it is checked whether a create on use style for quot1 exists. This is the case, so it is used to create the missing column. The create col/quotient key is discussed below; it computes quotients of successive rows in column error1.

A create on use specification is translated into

 $\pgfplotstablecreatecol[\langle create~options\rangle]{\langle col~name\rangle}{\theta b}.$ 

or, equivalently, into

 $\pgfplotstable created[create on use/(col name)]\{\langle col name \rangle\}\{\langle the table \rangle\}.$ 

This feature allows some lazyness, because you can omit the lengthy table modifications. However, lazyness may cost something: in the example above, the generated column will be *lost* after returning from \pgfplotstabletypeset.

The create on use has higher priority than alias.

In case  $\langle col \ name \rangle$  contains characters which are required for key settings, you need to use braces around it: "create on use/{name=wi/th,special}/.style={...}".

More examples for create on use are shown below while discussing the available column creation styles.

## <span id="page-28-0"></span>4.3 Predefined Column Generation Methods

The following keys can be used in both \pgfplotstablecreatecol and the easier create on use frameworks.

### <span id="page-28-1"></span>4.3.1 Acquiring Data Somewhere

#### $\text{/pgfplots/table/create col/sec}=\{\text{value}\}$

A style for use in column creation context which creates a new column and writes  $\{\langle value \rangle\}$  into each new cell. The value is written as string (verbatim).

<span id="page-29-0"></span>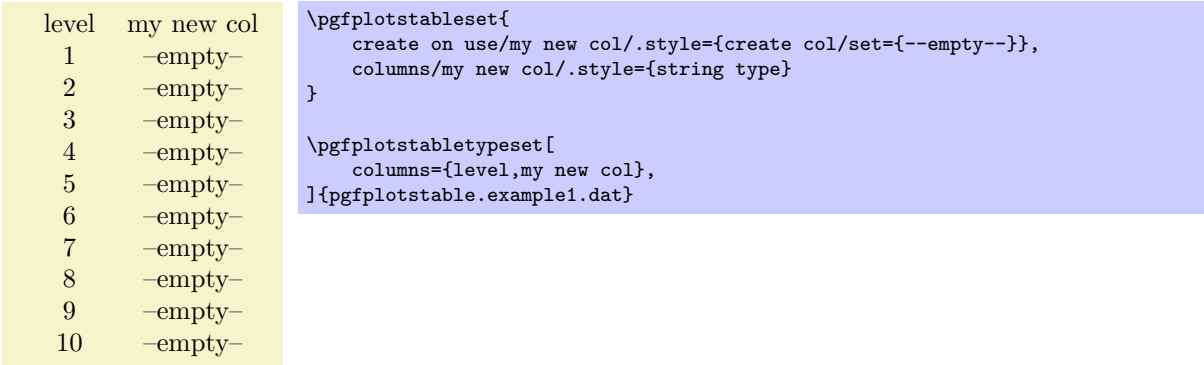

#### $\text{logfplots/table/create col-set}$  list={ $\{command=else\}$ }\table/create col/set list={\comma-separated-list}}

A style for use in column creation context which creates a new column consisting of the entries in  ${\langle commas separated-list \rangle}.$  The value is written as string (verbatim).

The  ${\lbrace commas separated-list \rbrace}$  is processed via TikZ's  $\{fore$  command, that means you can use ... expressions to provide number (or character) ranges.

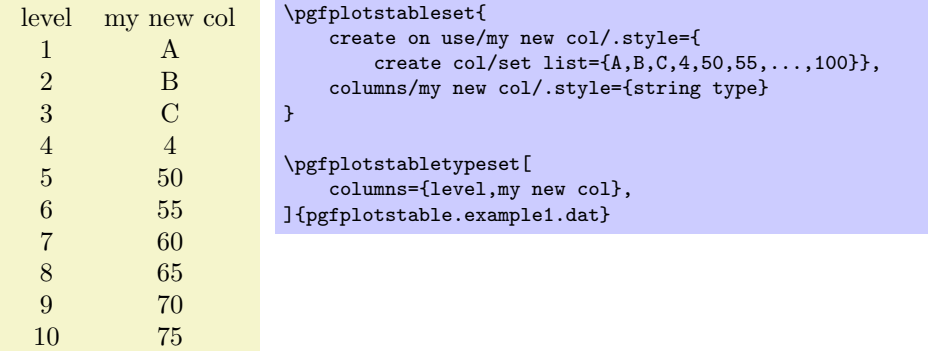

The new column will be padded or truncated to the required number of rows. If the list does not contain enough elements, empty cells will be produced.

#### $\langle$ pgfplots/table/create col/copy={ $\langle column \ name \rangle$ }

A style for use in column creation context which simply copies the existing column  $\{\langle column \ name \rangle\}.$ 

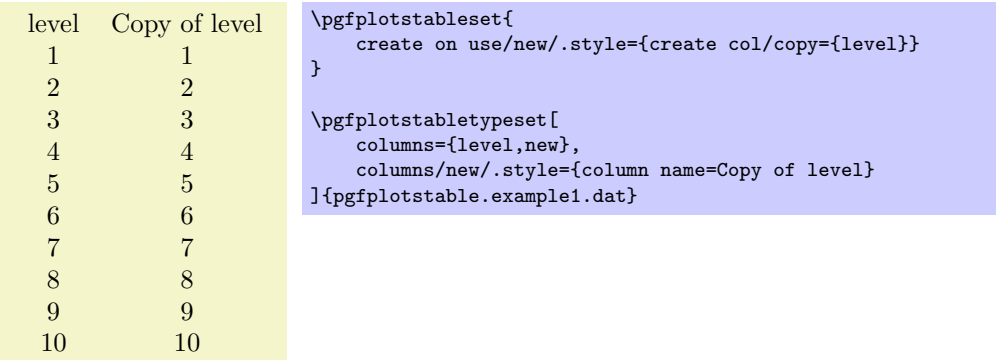

/pgfplots/table/create col/copy column from table={ $\{file name or \langle macro\}$ }{ $\{column name\}$ }

A style for use in column creation context which creates a new column consisting of the entries in  $\{\langle column \ name \rangle\}$  of the provided table. The argument may be either a file name or an already loaded table (i.e. a  $\langle$  as returned by  $\text{ppfplotstable}$ .

You can use this style, possibly combined with \pgfplotstablenew, to merge one common sort of column from different tables into one large table.

The cell values are written as string (verbatim).

The new column will be padded or truncated to the required number of rows. If the list does not contain enough elements, empty cells will be produced.

## <span id="page-30-0"></span>4.3.2 Mathematical Operations

### $\text{/pgf/fpu=}\{\langle \text{true}, \text{false}\rangle\}$

Before we start to describe the column generation methods, one word about the math library. The core is always the PGF math engine written by Mark Wibrow and Till Tantau. However, this engine has been written to produce graphics and is not suitable for scientific computing.

I added a high-precision floating point library to PGF which will be part of releases newer than PGF 2.00. It offers the full range of IEEE double precision computing in T<sub>F</sub>X. This FPU is also part of PGFplotsTable, and it is activated by default for create col/expr and all other predefined mathematical methods.

The FPU won't be active for newly defined numerical styles. If you want to add own routines or styles, you will need to use

#### \pgfkeys{/pgf/fpu=true}

in order to activate the extended precision. The standard math parser is limited to fixed point numbers in the range  $\pm 16384.00000$ .

#### $\{p$ gfplots/table/create col/expr= $\{\langle math\; expression \rangle\}$

A style for use in \pgfplotstablecreatecol which uses  $\{ \mathit{math expressions} \}$  to assign contents for the new column.

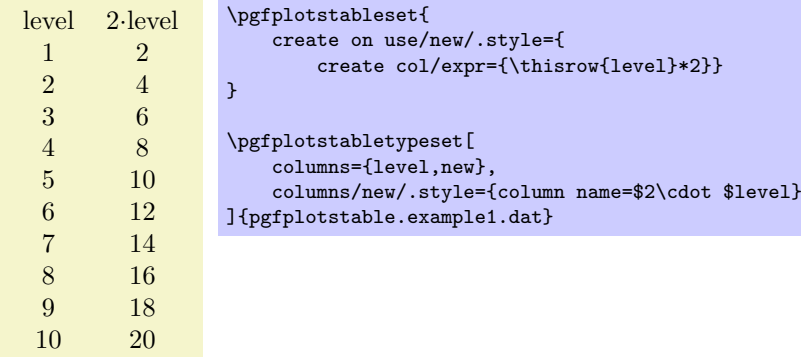

The macros \thisrow{ $\{col \ name\}$ } and \nextrow{ $\{col \ name\}$ } can be used to use values of the existing table.

Please see \pgfplotstablecreatecol for more information.

Accumulated columns: The expr style initialises \pgfmathaccuma to 0 before its first column. Whenever it computes a new column value, it redefines \pgfmathaccuma to be the result. That means you can use  $\text{logfrm}$  inside of  $\{ \mathit{c} \$  expression.) to accumulate columns. See create col/expr accum for more details.

About the precision and number range: Starting with version 1.2, expr uses a floating point unit. The FPU provides the full data range of scientific computing with a relative precision between  $10^{-4}$  and  $10^{-6}$ . The /pgf/fpu key provides some more details.

Accepted operations: The math parser of PGF, combined with the FPU, provides the following function and operators:

+, -, \*, /, abs, round, floor, mod, <, >, max, min, sin, cos, tan, deg (conversion from radians to degrees), rad (conversion from degrees to radians), atan, asin, acos, cot, sec, cosec, exp, ln, sqrt, the constanst pi and e, ^ (power operation), factorial<sup>[5](#page-30-1)</sup>, rand (random between -1 and 1), rnd (random between 0 and 1), number format conversions hex, Hex, oct, bin and some more. The math parser has been written by Mark Wibrow and Till Tantau [\[1\]](#page-40-0), the FPU routines have been developed as part of PGFPLOTS. The documentation for both parts can be found in [\[1\]](#page-40-0). Attention: Trigonometric functions work with degrees, not with radians!

<span id="page-30-1"></span> $5$ Starting with PGF versions newer than 2.00, you can use the postfix operator ! instead of factorial.

#### <span id="page-31-0"></span> $\sqrt{p\pi}$ pgfplots/table/create col/expr accum={ $\{math, x$  expression}}{ $\{gamma\}$

A variant of create col/expr which also allows to define the initial value of \pgfmathaccuma. The case  $\{\langle accum\ initial\rangle\}=0$  is equivalent to expr= $\{\langle math\ expression\rangle\}.$ 

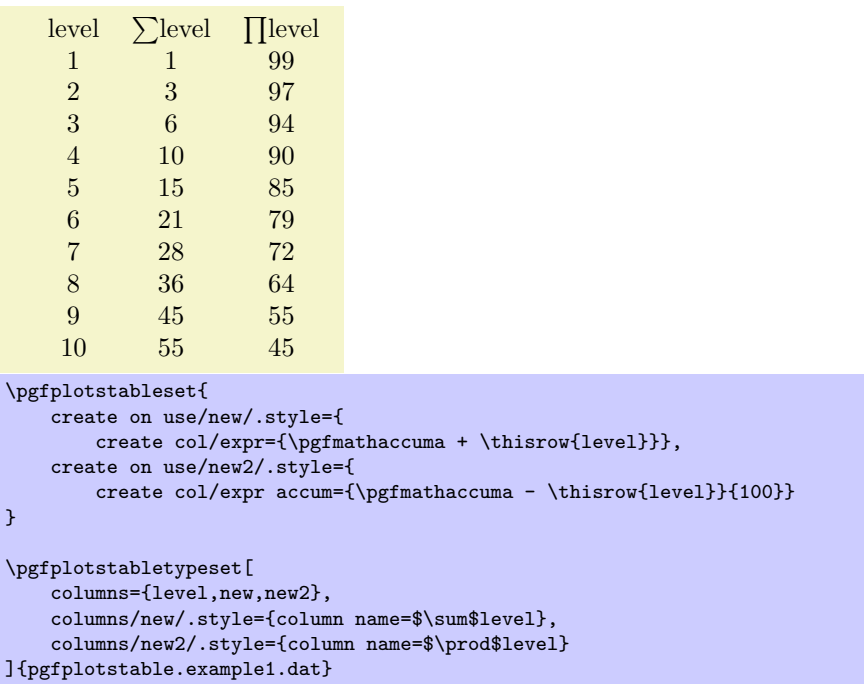

The example creates two columns: the new column is just the sum of each value in the  $\langle level \rangle$  column (it employs the default \pgfmathaccuma=0). The new2 column initialises \pgfmathaccuma=100 and then successively subtracts the value of  $\langle level \rangle$ .

#### $\{p$ gfplots/table/create col/quotient= $\{\langle column \ name \rangle\}$

A style for use in **\pgfplotstablecreatecol** which computes the quotient  $c_i := m_{i-1}/m_i$  for every entry  $i = 1, \ldots, (n-1)$  in the column identified with  $\{\langle column \ name \rangle\}$ . The first value  $c_0$  is kept empty.

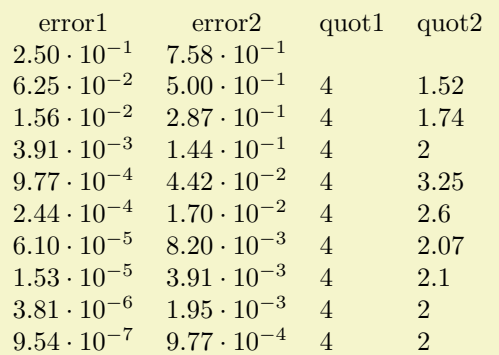

```
% requires \usepackage{array}
\pgfplotstableset{% configuration, for example, in preamble:
    create on use/quot1/.style={create col/quotient=error1},
    create on use/quot2/.style={create col/quotient=error2},
    columns={error1,error2,quot1,quot2},
    \%% display styles:
    columns/error1/.style={sci,sci zerofill},
    columns/error2/.style={sci,sci zerofill},
    columns/quot1/.style={dec sep align},
    columns/quot2/.style={dec sep align}
}
\pgfplotstabletypeset{pgfplotstable.example1.dat}
```
This style employs methods of the floating point unit, that means it works with a relative precision of about  $10^{-7}$  (7 significant digits in the mantisse).

#### <span id="page-32-0"></span> $\langle$ pgfplots/table/create col/iquotient={ $\langle$ column name}}

Like create col/quotient, but the quotient is inverse.

#### /pgfplots/table/create col/dyadic refinement rate= $\{\langle column \ name \rangle\}$

A style for use in \pgfplotstablecreatecol which computes the convergence rate  $\alpha$  of the data in column  $\{\langle column \ name \rangle\}$ . The contents of  $\{\langle column \ name \rangle\}$  is assumed to be something like  $e_i(h_i) = O(h_i^{\alpha})$ . Assuming a dyadic refinement relation from one row to the next,  $h_i = h_{i-1}/2$ , we have  $h_{i-1}^{\alpha}/(h_{i-1}/2)^{\alpha} = 2^{\alpha}$ , so we get  $\alpha$  using

$$
c_i := \log_2\left(\frac{e_{i-1}}{e_i}\right).
$$

The first value  $c_0$  is kept empty.

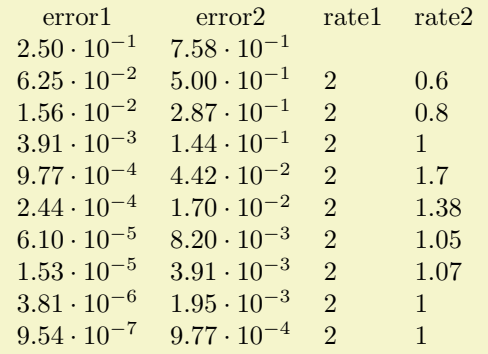

```
% requires \usepackage{array}
```

```
\pgfplotstabletypeset[% here, configuration options apply only to this single statement:
   create on use/rate1/.style={create col/dyadic refinement rate={error1}},
   create on use/rate2/.style={create col/dyadic refinement rate={error2}},
   columns={error1,error2,rate1,rate2},
   columns/error1/.style={sci,sci zerofill},
   columns/error2/.style={sci,sci zerofill},
   columns/rate1/.style={dec sep align},
   columns/rate2/.style={dec sep align}]
   {pgfplotstable.example1.dat}
```
This style employs methods of the floating point unit, that means it works with a relative precision of about 10<sup>−</sup><sup>6</sup> (6 significant digits in the mantisse).

#### /pgfplots/table/create col/idyadic refinement rate= $\{\langle column \ name \rangle\}$

As create col/dyadic refinement rate, but the quotient is inverse.

```
/pgfplots/table/create col/gradient={\langle col \; x \rangle}{\langle col \; y \rangle}
/pgfplots/table/create col/gradient loglog=\{\langle col \ x \rangle\}\{\langle col \ y \rangle\}/pgfplots/table/create col/gradient semilogx={\langle col \ x \rangle}{\langle col \ y \rangle}
/pgfplots/table/create col/gradient semilogy={\{col x\}}{\{col y\}}
```
A style for \pgfplotstablecreatecol which computes piecewise gradients  $(y_{i+1} - y_i)/(x_{i+1} - x_i)$  for each row. The y values are taken out of column  $\{\langle col \ y \rangle\}$  and the x values are taken from  $\{\langle col \ y \rangle\}$ .

The logarithmic variants apply the natural logarithm,  $log(·)$ , to its argument before starting to compute differences. More precisely, the loglog variant applies the logarithm to both, x and y, the semilogx variant applies the logarithm only to x and the semilogy variant applies the logarithm only to y.

<span id="page-33-0"></span>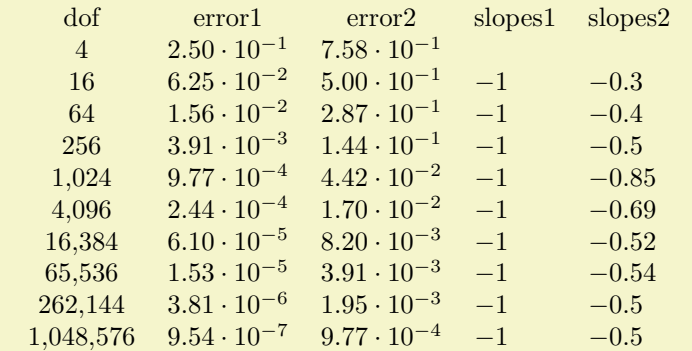

```
% requires \usepackage{array}
```

```
\pgfplotstableset{% configuration, for example in preamble:
   create on use/slopes1/.style={create col/gradient loglog={dof}{error1}},
   create on use/slopes2/.style={create col/gradient loglog={dof}{error2}},
   columns={dof,error1,error2,slopes1,slopes2},
   % display styles:
   columns/dof/.style={int detect},
   columns/error1/.style={sci,sci zerofill},
   columns/error2/.style={sci,sci zerofill},
   columns/slopes1/.style={dec sep align},
   columns/slopes2/.style={dec sep align}
}
```
\pgfplotstabletypeset{pgfplotstable.example1.dat}

```
level error1 slopes1
      \frac{1}{2} 2.50<sub>−1</sub><br>6.25<sub>2</sub>
      2 6.25_{-2} -1.39<br>3 1.56_{-2} -1.39
              1.56_{-2}\frac{4}{5} \frac{3.91_{-3}}{9.77_{-4}} -1.39
      5 9.77_{-4} -1.39<br>6 2.44_{-4} -1.39
      6 2.44_{-4} -1.39<br>7 6.10<sub>-5</sub> -1.39
      \begin{array}{cc}\n 7 & 6.10_{-5} & -1.39 \\
 8 & 1.53_{-5} & -1.39\n \end{array}8 1.53<sub>−5</sub>
     9 3.81_{-6} -1.39<br>10 9.54_{-7} -1.39
              9.54_{-7} -1.39
% requires \usepackage{array}
\pgfplotstableset{% configuration, for example in preamble:
     create on use/slopes1/.style={create col/gradient semilogy={level}{error1}},
     columns={level,error1,slopes1},
     % display styles:
     columns/level/.style={int detect},
     columns/error1/.style={sci,sci zerofill,sci subscript},
     columns/slopes1/.style={dec sep align}
}
\pgfplotstabletypeset{pgfplotstable.example1.dat}
```
This style employs methods of the floating point unit, that means it works with a relative precision of about  $10^{-6}$  (6 significant digits in the mantisse).

/pgfplots/table/create col/function graph cut  $y = \{ \langle cut \ value \rangle \} \{ \langle common \ option \ s \rangle \} \{ \langle one \ key-value \rangle \}$ set for each  $plot$ }}

A specialized style for use in create on use statements which computes cuts of (one or more) discrete plots  $y(x_1), \ldots, y(x_N)$  with a fixed  $\{\langle cut \ value \rangle\}$ . The  $x_i$  are written into the table's cells.

In a cost–accuracy plot, this feature allows to extract the cost for fixed accuracy. The dual feature with cut x allows to compute the accuracy for fixed cost.

<span id="page-34-2"></span>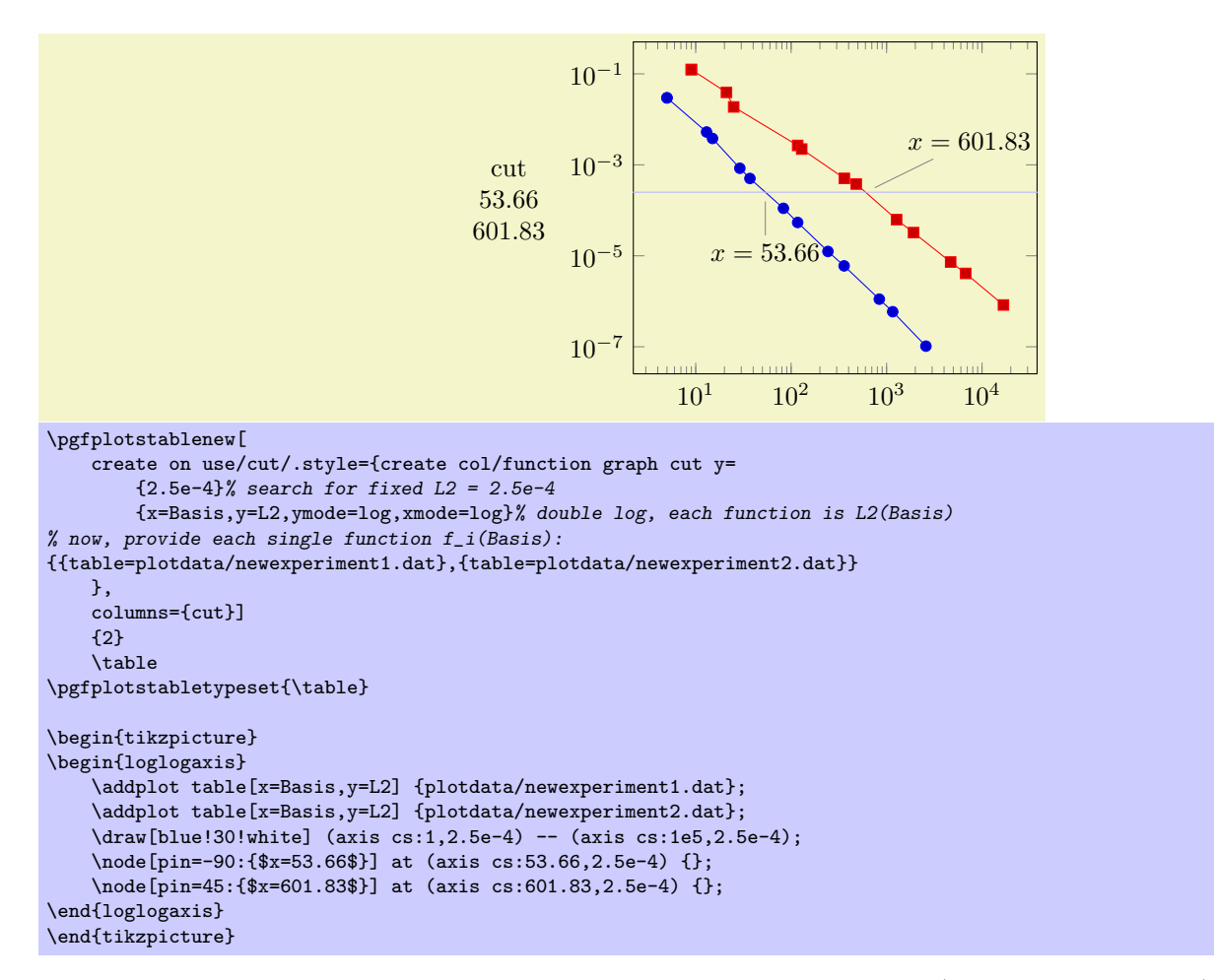

In the example above, we are searching for  $x_1$  and  $x_2$  such that  $f_1(x_1) = 2.5 \cdot 10^{-4}$  and  $f_2(x_2) = 2.5 \cdot 10^{-4}$ . On the left is the automatically computed result. On the right is a problem illustration with proper annotation. The  ${\langle cut \ value \rangle}$  is set to 2.5e-4. The  ${\langle common \ options \rangle}$  contain the problem setup; in our case logarithmic scales and column names. The third argument is a comma-separated-list. Each element *i* is a set of keys describing how to get  $f_i(\cdot)$ .

During both,  $\{\langle common\ options\rangle\}$  and the key sets, the following keys can be used:

- table: either a file name or an already loaded table where to get the data points,
- $x:$  the column name of the  $x$  axis,
- y: the column name of the  $y$  axis.

The keys xmode and ymode can take either log or linear. All mentioned keys have the common key path

/pgfplots/table/create col/function graph cut/.

/pgfplots/table/create col/function graph cut x={ $\{cut value\}$ }{ $\{common options\}$ }{ $\{one key-value$ set for each  $plot$ }}

As above, just with  $x$  and  $y$  exchanged.

## <span id="page-34-0"></span>5 Miscellaneous

### <span id="page-34-1"></span>5.1 Writing (Modified) Tables To Disk

/pgfplots/table/outfile={\file name}} (initially empty)

Writes the completely processed table as T<sub>E</sub>X file to  $\{\langle file \ name \rangle\}$ . This key is described in all detail on page [12.](#page-11-1)

 $\pgfplotstablesave[\langle options\rangle]{\langle macro\ or\ input\ file\ name\rangle}{\langle output\ file\ name\rangle}$ 

<span id="page-35-1"></span>This command takes a table and writes it to a new data file (without performing any typesetting).

If the first argument is a file name, that file is loaded first.

This command simply invokes \pgfplotstabletypeset with cleared output parameters. That means any of the column creation methods apply here as well, including any postprocessing steps (without the final typesetting).

\pgfplotstablesave uses the keys reset styles and disable rowcol styles to clear any typesetting related options. Furthermore, it sets string type to allow verbatim output.

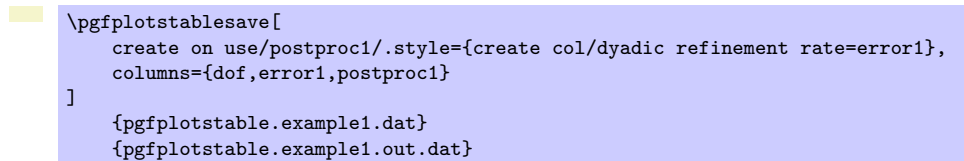

Now, pgfplotstable.example1.out.dat is

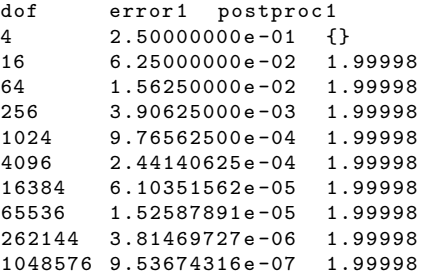

You can use the col sep key inside of *(options)* to define a column separator for the output file. In case you need a different input column separator, use in col sep instead of col sep.

#### Remarks

- Empty cells will be filled with {} if col sep=space. Use the empty cells with style to change that.
- Use disable rowcol styles=false inside of  $\langle options \rangle$  if you need to change column/row based styles.

#### <span id="page-35-0"></span>5.2 Miscellaneous Keys

## /pgfplots/table/disable rowcol styles=true|false (initially false)

Set this to true if \pgfplotstabletypeset shall not set any styles which apply only to specific columns or only to specific rows.

This disables the styles

- columns/ $\langle column \ name \rangle$ ,
- $\bullet$  display columns/ $\langle$ column index $\rangle$ ,
- every col no  $\langle column\ index \rangle$ ,
- every row no  $\langle row \ index \rangle$ .

#### /pgfplots/table/reset styles (no value)

Resets all table typesetting styles which do not explicitly depend on column or row names and indices. The affected styles are

- every table,
- every even row, every odd row, every even column, every odd column,
- every first column, every last column, every first row, every last row,
- **e** every head row.

In case you want to reset all, you should also consider the key disable rowcol styles.

## <span id="page-36-0"></span>5.3 Plain TEX and ConTEXt support

The table code generator is initialised to produce LAT<sub>E</sub>X tabular environments. However, it only relies on '&' being the column separator and '\\' the row terminator. The column type feature is more or less specific to tabular, but you can disable it completely. Replace begin table and end table with appropriate TEXor ConTEXt commands to change it. If you have useful default styles (or bug reports), let me know.

# Index

<span id="page-37-0"></span>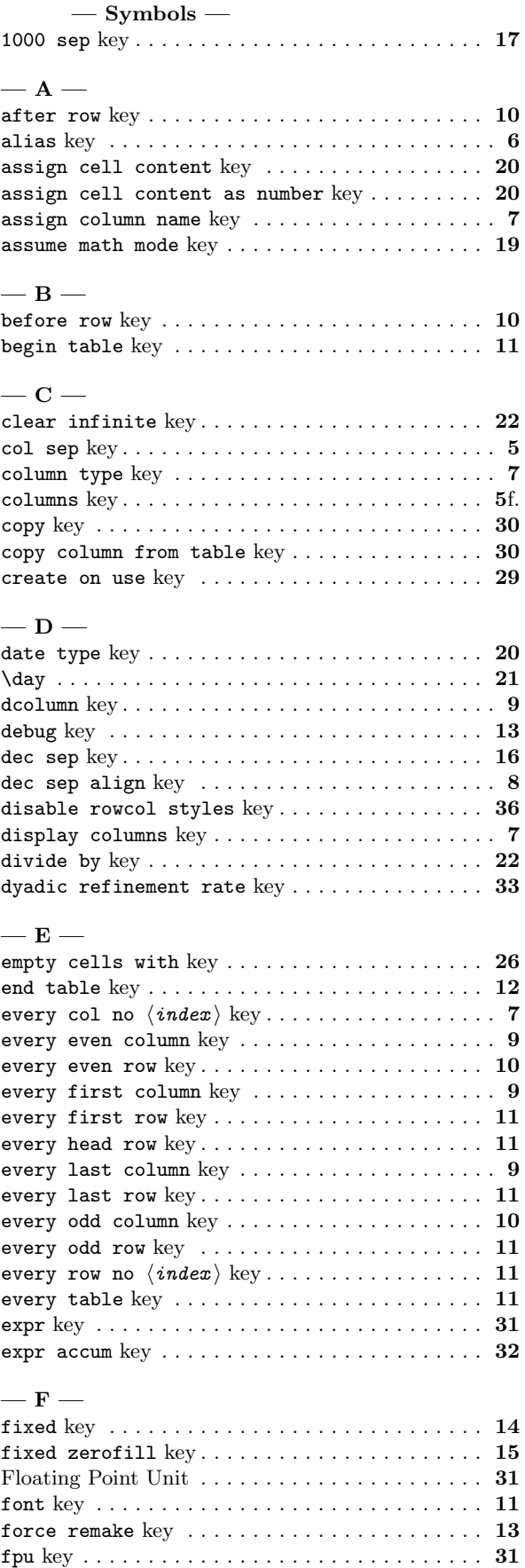

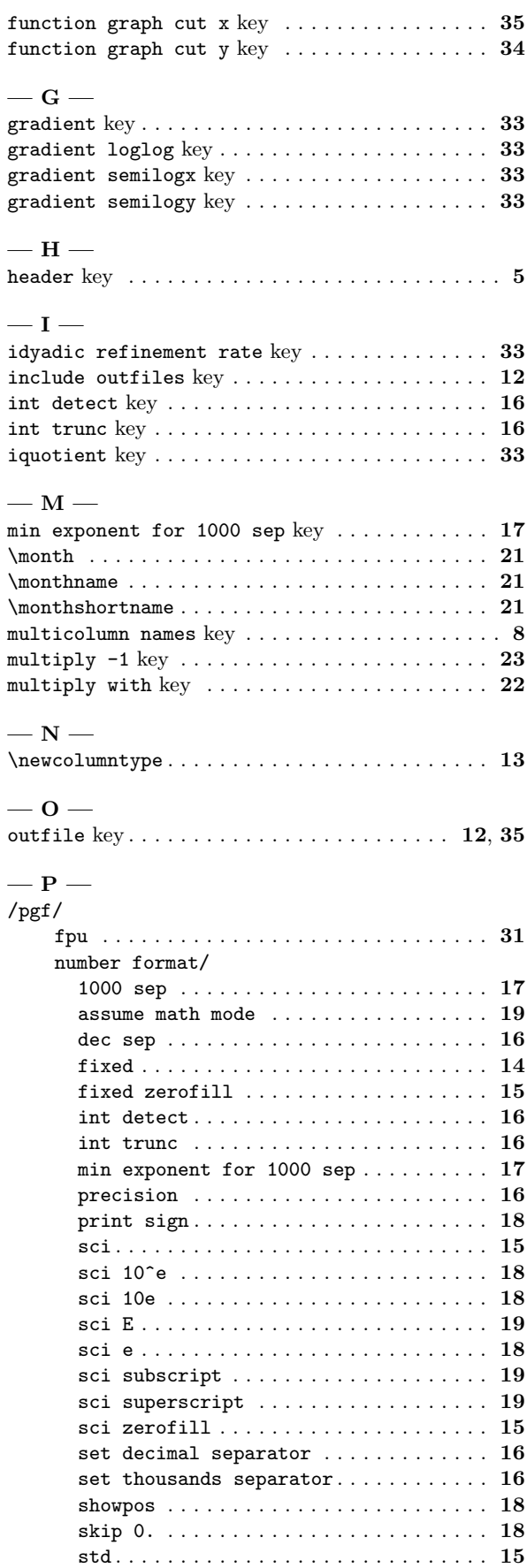

 $\overline{a}$ 

 $\overline{\phantom{0}}$ 

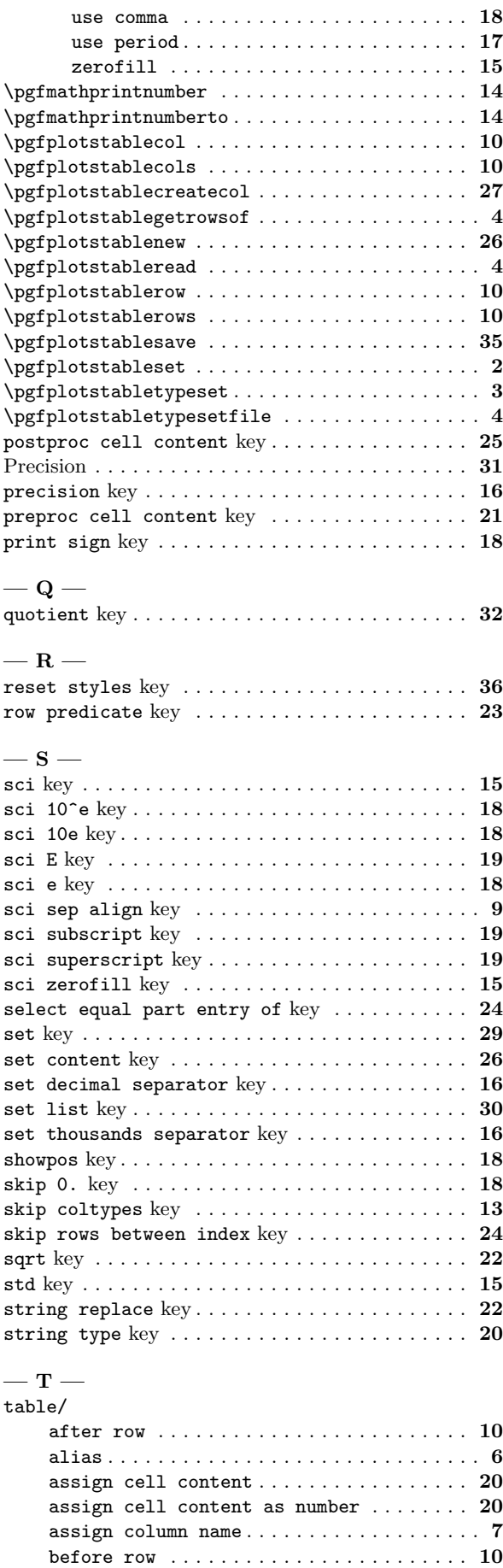

begin table . . . . . . . . . . . . . . . . . . . . . . . . [11](#page-10-1)

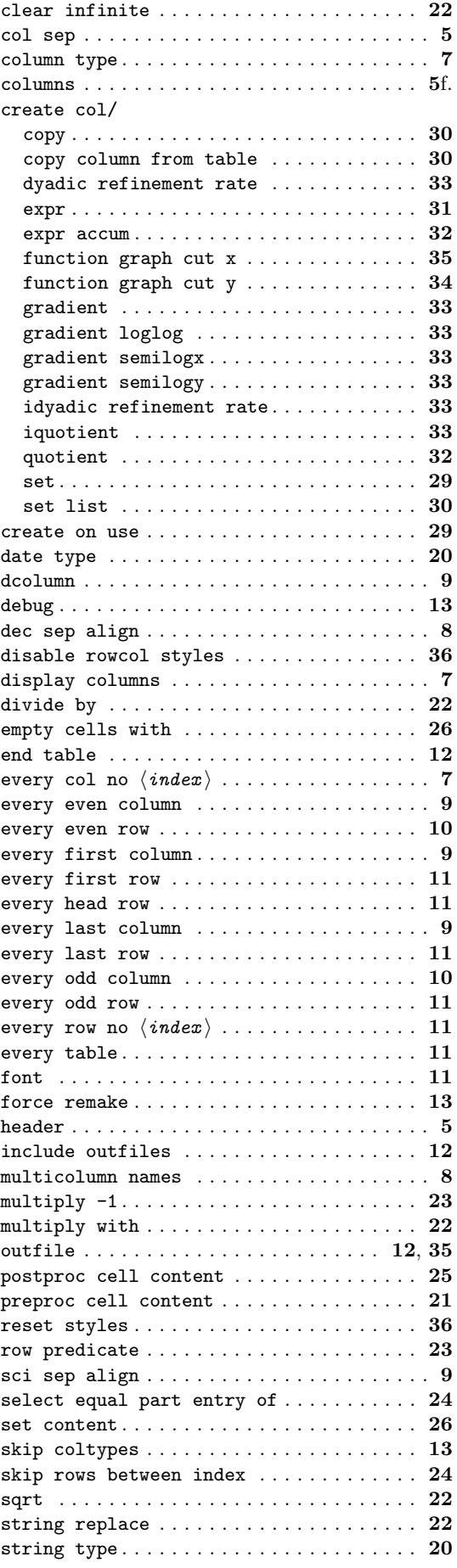

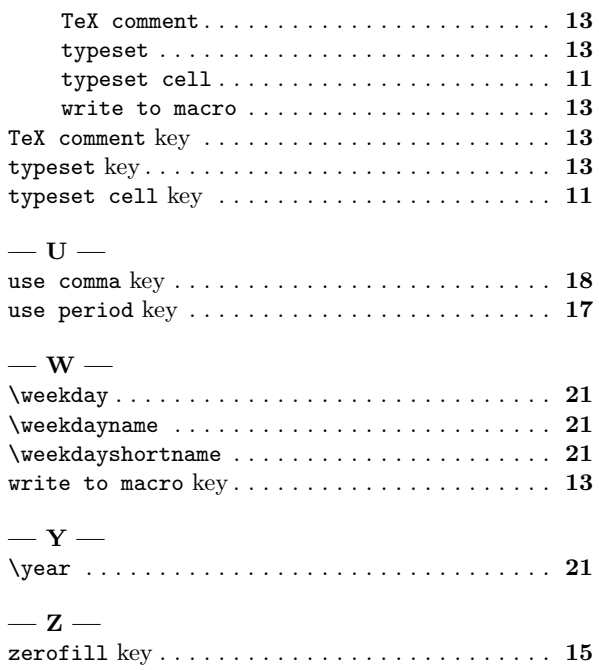

# References

<span id="page-40-0"></span>[1] T. Tantau. TikZ and PGF manual. <http://sourceforge.net/projects/pgf>.  $v \ge 2.00$ .